ING OFF WITH

## Welcome

Workflows are all around Rock. Do you want to know what workflows do? They're used for check-in, requests, even to authorize changes to data. You have a choice: embrace workflows or deny the truth. The truth that without them you are a slave to repetition. Stuck in a virtual prison of repetitive time-wasting activity.

.... dramatic pause... sigh...

Unfortunately, you can't just hear about what workflows can do, you must see them for yourself.

This is your last chance. After this there's no turning back. You can take the blue pill - the story ends and it's back to a life of manually clicking through screen after screen. Or you take the red pill – you'll enter a wonderland and discover the power that automation can bring to your life.

The choice is yours. You must decide.

Confused about all this pill talk? This might help.

## What's The Use

Workflows. That word can be confusing. So let's simplify it. Workflows are a series of steps that can be automated. We all know computers are better at repetitive tasks than humans. Rock workflows provides a framework for getting computers to do what they're good at so we can focus on what we humans do best - relationships.

So what can Rock do? We're glad you asked!

- Request Systems: One common use for Rock workflows is to create request systems that can take information from your users and provide automated flow based on their input. An HR Position Request or IT Request are good examples of these functions.
- **Data Changes:** Workflows can be launched in response to data changes in Rock. For instance you could configure a workflow to be launched whenever a group is added to the system. This workflow could email an administrator, or even prevent that creation if certain information about the group is not provided.
- Background Tasks: By using a Rock Job, you can enable a workflow to run on a specified schedule.

When you're done with this manual, we think you'll see how workflows empower you to create powerful application logic without needing to become a programmer. Once you understand the basics, your mind will start racing with all of the ways you can put them to use.

These are just the tip of the iceberg of how workflows can be used within an organization. Our fear is the list above will pigeonhole your thinking of when and how to use workflows. When you're looking to solve an organizational need, be sure to think out-of-the-box when it comes to using workflows.

## A Sample Workflow

Let's take a look at a sample workflow to get an idea of what's possible. In our sample, the fictitious "Rock Solid Church" has implemented a human resources process to help manage new position approvals. With this process in place let's say that Ted Decker wants to get approval to hire a part-time event planner. Let's walk through the workflow that has been defined.

Sample Workflow

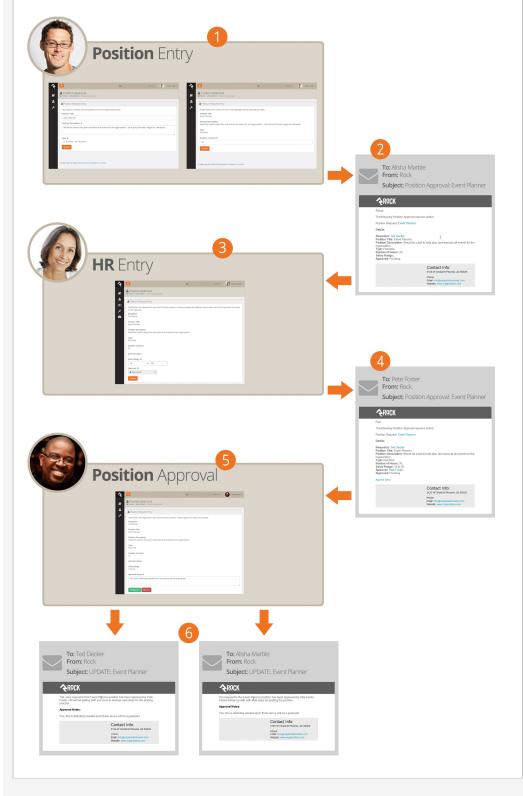

1 Ted starts the process by entering his request into the system. Many of these requests would be started by going to Tools > Workflows, but you can add new workflow pages anywhere you'd like in the navigation. On the first entry screen, Ted selected the option of needing a *Part-Time* position. The workflow took that into consideration and immediately asked him to complete an additional entry screen specifically for part-time submissions that asks for the number of hours needed for the position.

- 2 After all of the entry screens have been completed, the workflow sends an email to the designated human resources worker, in this case Alisha Marble.
- 3 After clicking a link from the email, Alisha completes an entry form to add additional human resources fields like salary range and who will need to approve the position. Keep in mind this is a simple example. You could automate the selection of the approver if you'd like. In our example Alisha has selected the church's senior pastor Pete Foster.
- 4 The workflow now sends Pete an email regarding the position. From the email, Pete can click to approve or deny the position.
- 5 In our example, Pete has chosen to click the link to approve the request using the Rock website. This allows him to add further notes.
- 6 With the request approved, emails are sent to both Ted to let him know the good news and Alisha so that she can start the needed human resources paperwork.

This is just a quick example of one workflow. We'll look behind the scenes of this specific workflow later in the chapter <code>Building a Simple Workflow</code>.

Version: 1.7.0 4 of 81 Last Updated: 6/7/2018

# Components Of A Workflow

Think of workflows like a big box of Legos. Each piece has a specific shape that determines how it can be used. To become a *Lego Master Builder* you must understand the possibilities that lie inside each type of brick. You also need to know how pieces work together. Before we get started with building an actual workflow let's find out a bit more about the blocks we'll be building with.

#### Point of Reference:

Throughout this document we'll be using the pre-configured *External Inquiry* workflow as a point of reference. This workflow is used as a *Contact Us* type tool where a guest on your website can enter a question and it gets routed to the appropriate group.

## Workflow Types vs. Workflows

Let's start with a little vocabulary. *Workflow Types* are the configuration patterns that a specific workflow will use to execute. As an example, you might configure an *HR Position Approval* workflow type that an employee uses to initiate an *IT Director Position Request* workflow.

## **Attributes**

Attributes are the data elements your workflow needs to be able to process. For our *Inquiry* example, we'll need information about the requester (name, email address, phone) as well as the topic, message and campus. Once we have the input from the guest, we'll also need attributes that store the person being assigned to the inquiry as well as any notes that they enter.

Attributes can represent many types of data including: text, numbers, images, locations, a person, date and more.

### Activities

Activities are groupings of actions that function together to complete a unit of work. How many activities you use in a particular workflow is part science and part art, but in most cases there is not a right answer. In general though, think of activities as phases of your workflow. In our inquiry example there are activities for the initial entry of the request that process steps for each category of the inquiry (pastoral inquiry, website inquiry, finance inquiry, etc.)

When you configure your workflow, you'll set certain activities to *Activate* on the start of the workflow. These activities can then activate other activities depending on the nature of the input and workflow logic.

While most attributes will be defined for the entire workflow, it is also possible to define attributes that are specific to an activity. This allows for activities to have their own set of data items.

## **Actions**

Activities are made up of *Actions*. Actions are the smallest unit of work in a workflow. Don't let their size fool you though. Like ants, they may be small but they can move large objects by working together. Some examples of what actions can do are:

- Send an email
- Set the value of an attribute
- Present the user with a form to enter data
- Run a SQL query
- Activate a new activity

## **Status**

Every instance of a workflow has a *Status*. There's nothing magical about the status. In fact, it's just a text field that's updated by the actions as they process through the workflow. A well-crafted workflow uses the status field to help communicate the stage the workflow is in. For instance, a work request workflow might use statuses like *Pending, Open,* or *Closed*.

# **Configuring A Workflow Type**

Let's take a tour of the workflow configurator located under Admin Tools > General Settings > Workflow Configuration . We'll break the screen down into parts to help simplify our discussion.

## Viewing A Workflow Type

On the workflow detail screen you can view important information about your workflow.

Version: 1.7.0 7 of 81 Last Updated: 6/7/2018

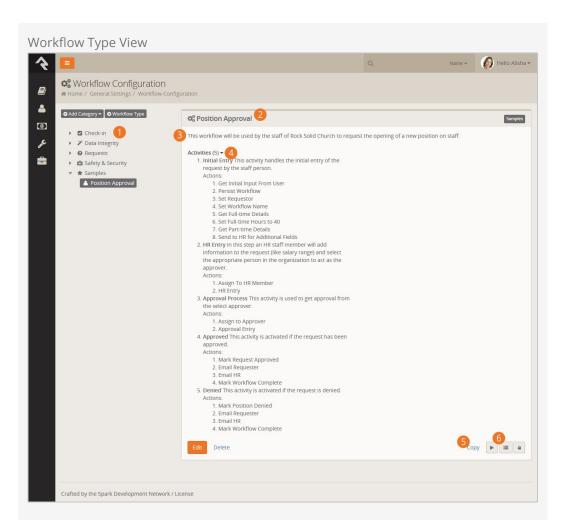

## Workflow Type Navigation:

Shows workflow categories and the workflows in each category. While you can nest categories, it's best to keep your structure relatively flat.

2 Name:

The name of the workflow type.

3 Description:

The description of the workflow. You should make this as detailed as possible since it acts as documentation for your workflow.

4 Activities:

This lists each of the activities configured in the workflow. For each activity it also lists their actions. This section is a form of auto-documentation if you provide clear names and descriptions.

Copy:

Many workflows are similar. To help you create new workflows that are similar to ones you already use, Rock allows you to make a copy of an existing workflow to use as a starting point for creating a new one.

6 Action Buttons:

Here you can launch the workflow, view a list of workflow instances & edit security. Security will determine who is able to view a workflow as well as manage (via the *Edit* permission) a workflow.

#### **Details**

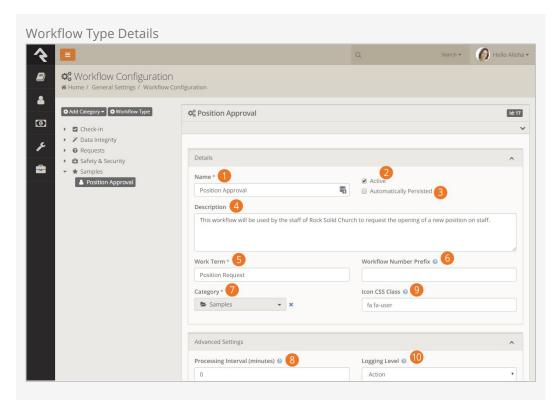

1 Name:

The name associated with the workflow type.

2 Active:

Determines if the workflow type is active. This is helpful if you'd like to prevent new workflows from being created but would like to keep the workflow type around to view previous workflow instances.

3 Automatically Persisted:

We'll discuss persisted vs. non-persisted workflows in detail below. Just know this is where you set the persistence type.

4 Description:

While you may be tempted to skip over the description, we highly recommend that you enter a detailed description of your workflow covering when it should be used and its basic functionality.

**6** Work Term:

The term you will use to describe an instance of the workflow. For example, an IT work request may use the term *Request* while our inquiry example would use *Inquiry*.

6 Workflow Number Prefix:

While every workflow will have a unique system id, Rock also generates a workflow instance id for the type. This makes for more logical and consistent ids. The *Workflow Number prefix* allows you to optionally add a alpha-number prefix to the workflow instance id. So instead of having an id of say 00001 you can have something like POS0001.

## **7** Category:

Workflows are grouped into categories for organization.

## 8 Processing Interval:

Persisted workflows that are still active are run on a routine basis to see if there are any actions that can be completed. How often your workflow is run is dependent upon this setting. To reduce the overhead on your server, you'll want to set this interval wisely.

### Icon CSS Class:

You can provide a CSS icon to help distinguish your workflow type from others. By default, Rock supports the Font Awesome icon set . These icons should be in the form *fa fa-users*.

## 10 Logging Level:

Logging is used to help debug (find logic errors) in your workflows. You can set the logging level to match the verboseness you need (none is nothing while action is pretty much everything).

Attributes

Version: 1.7.0 10 of 81 Last Updated: 6/7/2018

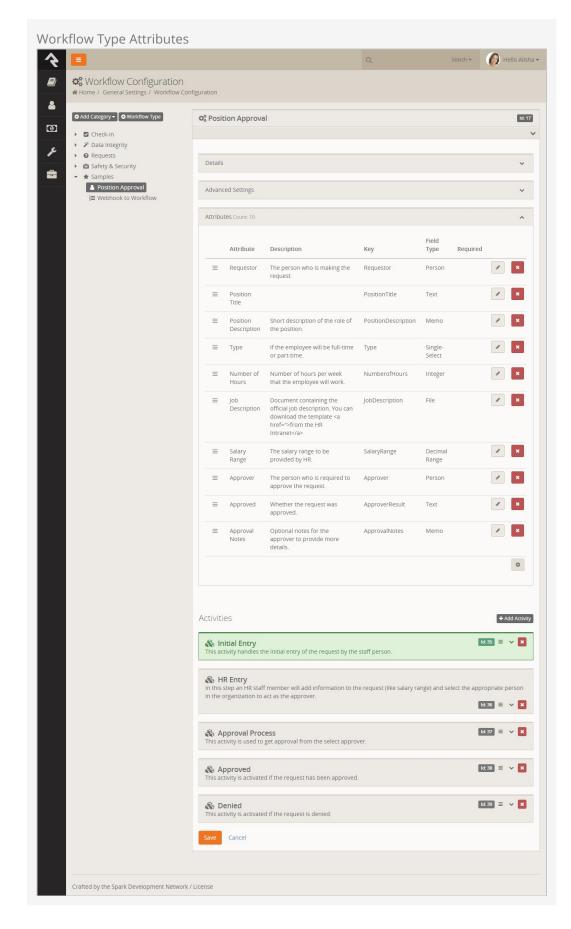

Attributes are the data elements your workflow needs to be able to process. In this

section you configure each of these elements and define the types of data they will store (text, numbers, dates, people, groups, etc.)

While it might be tempting to rush and define your attributes quickly by providing only a name and field type, it's wise to slow down and provide a good description of how the attribute will be used in the workflow. Trust us, you'll thank yourself later. Also, consider if a default value would make sense in your workflow.

#### Save Time:

Sometimes adding a good default value for your attribute can save steps in your workflow as you will only need to set the value of an attribute if a change is needed.

#### **Advanced Settings**

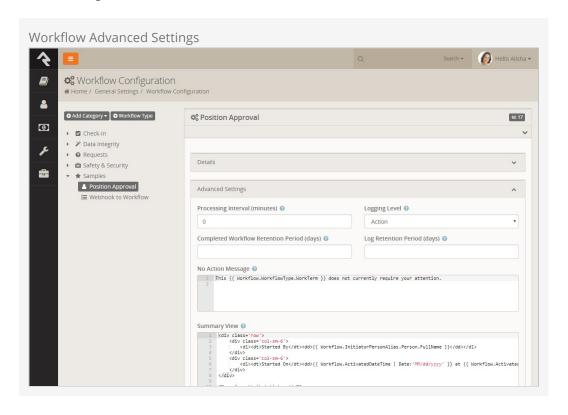

The Advanced Settings section of the Workflow Configuration has some useful options, including the Completed Workflow Retention Period field. This is where you can specify how many days you want to keep a workflow before it's deleted. Over time your list of workflows will grow, including some workflows you'll only need for a limited amount of time. By default workflows are never deleted, so you might find your list getting cluttered. Using the Completed Workflow Retention Period option allows you to routinely and automatically clean up your workflows. If you never want the workflow to be removed, leave the field blank.

Activities/Actions

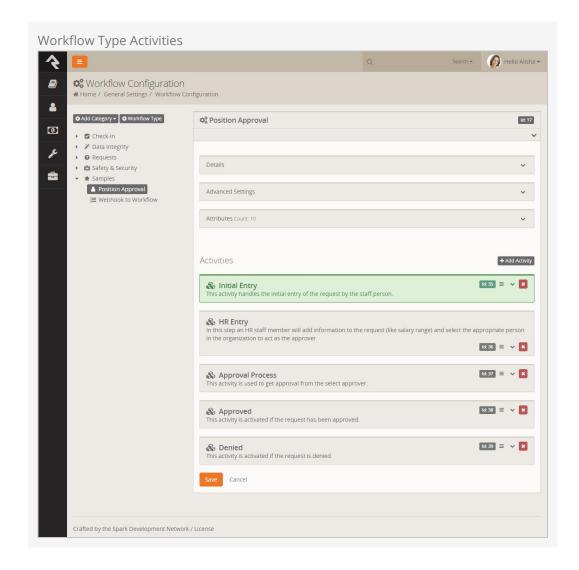

Activities and actions are the meat and potatoes of workflows. They control the flow logic that your workflow will use when it's processed. While we'll be talking about activities and actions in detail later just know that this is where you'll configure them for your workflow types.

As you build more complex workflows you might start to get confused about which box is an activity and which is an action. Just remember activities have a group of cubes () next to their titles while actions have a single cube ().

## **Activities**

Now that we have taken a tour of the workflow configuration screen, let's start talking turkey. Activities are groupings of actions that work together to complete a unit of work. If you think of your workflow as a flow chart on paper, activities would be the boxes (generally speaking) while the actions would be the logical steps needed to execute the task.

There really is no right answer regarding how many activities a workflow should have. Like a box of Legos, you can use different pieces in different ways and still end up with the same output. The best way to get a feel for activities is experience. Before we walk through building a sample workflow though, let's look at some of the basic configuration options for activities.

### Activation

Activities won't run until they are activated by the workflow engine. There are two ways that an activity is activated:

- 1. **Start-up:** You can configure certain activities to be activated when a workflow starts.
- 2. **Action Activation:** If an activity is not activated at start-up then it must be activated by an action on an activity that was.

Simply defining an activity doesn't guarantee that it will ever be executed. If it is not activated with the start of a workflow and no action ever activates it, it will never run.

### Activities Don't always Run:

It's not uncommon for an activity to never run. In many workflows the flow control logic you define might only run certain activities based on the input provided.

## **Configuring Activities**

When you add a new activity to a workflow type, you'll see a new blank activity panel. The configuration options are shown below:

**Activity Overview** 

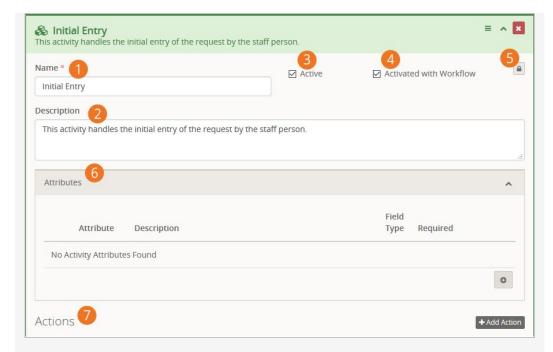

### Name:

Be sure to give your activity a descriptive name. If this was a flow chart on paper, the name would be the text in the box.

## 2 Description:

Don't cheat yourself by providing a short description. It's often helpful to outline both the purpose of the activity and the flow logic that will be needed to execute.

### **3** Active:

This tells the workflow if this activity is active in the configuration. While this isn't used very often, it can be helpful if you need to temporally disable an activity from running.

#### 4 Activated With Workflow:

This defines whether the activity will be activated at the beginning of a workflow. If this is set to *True*, the activities header will be shown in green to help you quickly identify startup activities.

## **5** Security:

Security on a workflow activity helps with activities that must interact with a user (mainly through entry forms). More on entry forms can be found below. Note: The security icon for an activity will not appear until after the workflow has been saved.

#### 6 Attributes:

Activities can have their own attributes. When they're needed, they're configured here. More on when to use activity attributes is discussed in the next section.

#### Actions:

This is where you'll define the actions that make up your activity. The order of the actions is important because they will execute in the order you provide.

## **Activity Attributes**

Like workflow attributes, activity attributes allow you to store the data needed to execute your workflow. Many workflows can get by with using just workflow attributes. But there will be times when a specific activity is run more than once. If you'd like to keep track of data for each execution, you'll need to define activity attributes. The data in these attributes is only available within the specific activity instance.

As an example, say you had an activity that seeks approval for a purchase order. As a part of the approval, you might want to allow the approver to enter notes about their decision. You'd also like your workflow to allow the approval step to be re-run until an approval is received (for instance the approver may deny it at first, it goes back to the requester who edits it and then re-submits it for approval). If the approval note was stored as a workflow attribute, it would be over-written each time the approval activity is run. When defined as an activity attribute, each instance of the activity would have its own instance of the note attribute.

## **Assignment**

Activities can be assigned to a specific person or group. While security determines who's allowed to view or edit an activity, the assignment describes who is responsible to complete it. Assignment only comes into play for activities that must interact with a user (mainly through entry forms). Assignments help workflows prompt the right people to enter the data that is needed. We'll touch more on assignments in the Working With Entry Forms chapter.

## **Actions**

As previously mentioned, actions are the worker bees of workflows. They are broken down into categories to make them easier to find. Let's take a look at the basic configuration settings of actions and then look at the actions that come out of the box.

### Action Order Is Important:

Be careful to define your actions in the right order because that's the order in which they'll execute.

## **Action Configuration**

While each action type will have configuration settings unique to its purpose, all actions do share some similar configuration settings. Let's look at these common settings. They can be found by clicking on an activity in a workflow configuration.

Version: 1.7.0 17 of 81 Last Updated: 6/7/2018

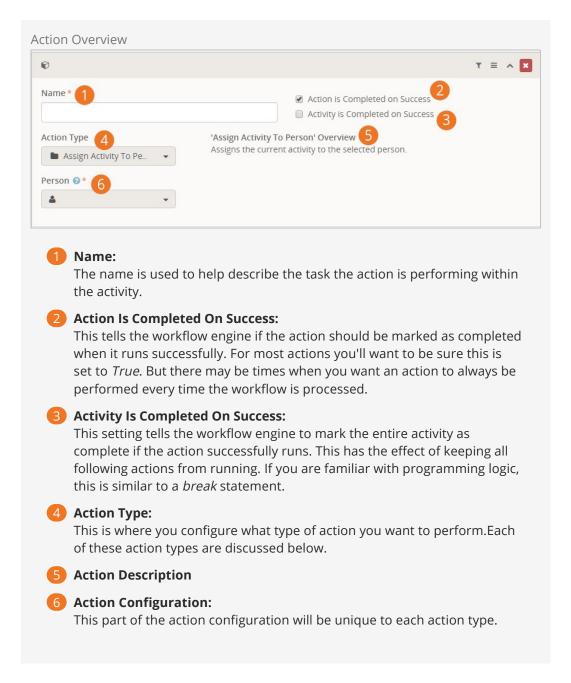

## **Action Filters**

We learned about ways we can control the flow of actions inside an activity in the previous section. *Action Filters* provide us with another powerful way of controlling the flow logic of a workflow. They allow you to only run an action if the value of an attribute meets a criteria you define.

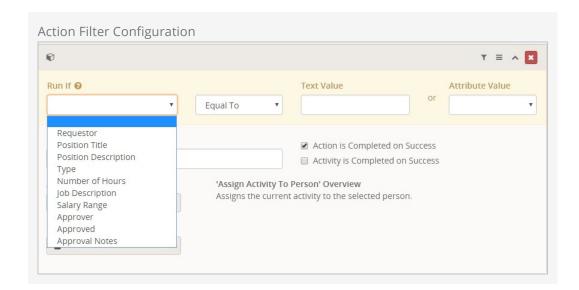

When an action has a filter configured, the filter icon will display in yellow to help you know that a filter is present.

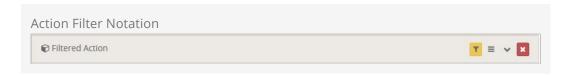

Although most of the filter match criteria are self-explanatory, the *Regular Expression* is possibly unfamilar to you. Simply put, a regular expression is a sequence of characters that define a search pattern and using them you can achieve powerful *text* matching. For example, if you wanted to match a prayer request text for the phrases "suicide", "SUICIDE", "kill himself", "kill her-self", or "kill myself" you could use a regular expression value of (?i)(suicide|kill (h|m)(\S+)(\s\*)self). You can find a Microsoft Regular Expression Quick Reference online and use an tool like https://www.debuggex.com/ for testing your new creations.

#### **Important**

Knowing the text value of an attribute is key when setting up filters. For text attributes this is pretty straight forward. For other types of attributes you need to know more about their internals. For instance a 'Boolean' attribute's text value would be 'True' or 'False' while a person attribute would be the guid of the person alias. The full list of different attribute field types can be found here.

## **Default Action Types**

Below we outline each action that comes with Rock, providing tips on when and how to use them. Screenshots of the settings for an action type are provided for those that make sense.

## A Note About Check-in Actions:

Many of Rock's workflow actions are specifically used for check-in workflows. We won't be covering them in this document since very few people will be using them.

For a complete listing of Rock's workflow actions please see the On-line Workflow Actions documentation.

# **Launching Workflows**

Once you have your workflow types configured, you're ready to start using them. There are several ways you can launch a workflow. Each method is discussed in detail below.

## **Workflow Entry Block**

Many workflows will start with a user filling out a form. This is certainly the case with workflows like IT requests, facility operations requests, HR approvals, etc. There are a couple of ways you can launch these types of workflows.

Workflow Category Browser

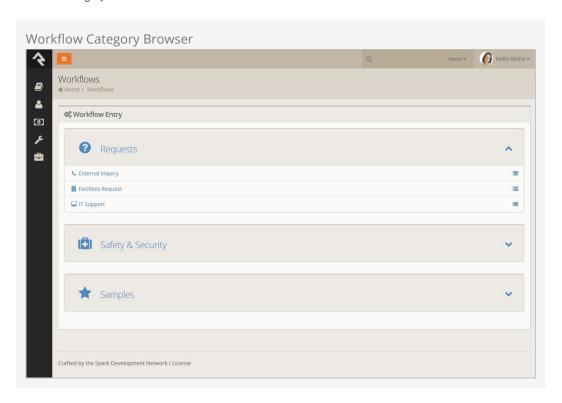

Rock ships with a workflow entry page under Tools > Workflows. This page displays a list of workflow categories with the ability to expand the category to view its workflows. Clicking on a workflow will launch it and show its first entry screen. You can configure which categories are displayed by modifying the block's settings. Category and workflow security will also be used to personalize the display to the specific rights of a user.

Direct Workflow Entry

There may be times when you'd like to place a specific page in the navigation that takes you directly to a workflow entry screen. An example of this is the *Contact Us* page on the external website. This page has been configured with the *Workflow Entry* block. One of the block settings of this block type allows you to define a specific workflow type to launch when the page loads. This is a great way to include links to important workflows into your internal and external sites. The magic of this technique is that the user doesn't even know that they are interacting with a workflow.

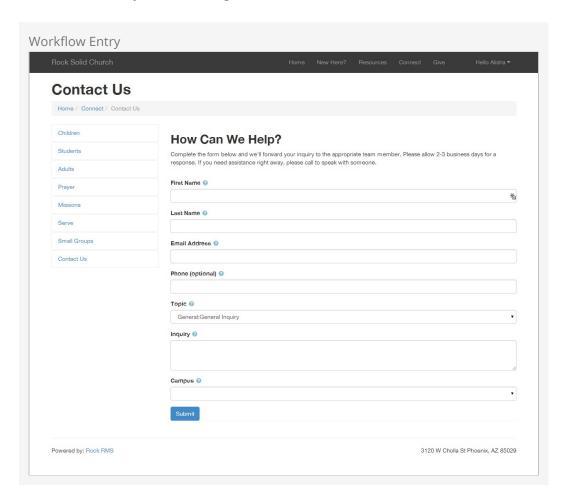

## **Person Profile Actions**

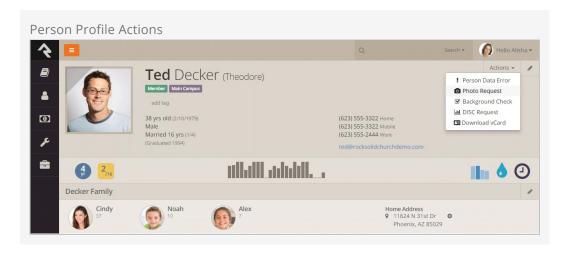

You may have noticed that there is a menu on the *Person Profile* page labeled *Actions*. On this menu there is an item entitled *Person Data Error*. Clicking on this menu item launches a workflow that allows the user to report any data integrity issues to the proper team. You can easily add your own workflows to this list.

The first step is to create your new workflow. Be sure one of your first actions uses the *Set Attribute to Entity*. This takes the person whose record is being viewed and places them in a workflow attribute (this attribute should be of type *Person*). Your workflow can then add any processing logic from there.

Once your workflow is defined, you can add the workflow to the action menu. This is done by editing the block settings back on the *Person Profile* page. There you'll see a setting for selecting workflows to add. Workflow security will be considered when building the list so you can make sure that only certain people are able to launch the workflow.

## **Entity Triggers**

Have you ever thought: "Gee, I wish I could do something every time someone saves a person in the database." Well, with Rock you can! Entity triggers can be configured under Admin Tools > General Settings > Workflow Triggers.

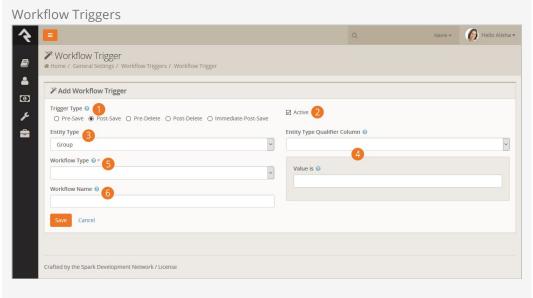

1 Trigger Type:

You must select when the trigger will be fired. See notes below on the difference between pre and post events.

2 Active:

Determines if the workflow trigger is currently active. This is helpful if you want to temporarily suspend the trigger but don't want to delete it.

- 3 **Entity Type:**Select the entity type you'd like to add the trigger to (e.g. Person, Group, etc.)
- 4 Entity Type Qualifier Column / Value (Optional):

  There are times when you will only want to run your trigger in certain situations. For instance, you may want to run a post-save trigger when groups of group type Serving Team are saved. In this case you would set the Qualifier Column to GroupTypeId and the Qualifier Value to 23 (the GroupTypeId for Serving Teams). These settings allow you to simplify your
- Workflow Type:

workflows for specific use cases.

Select the workflow type you want to launch. Be sure that this workflow saves the passed entity to an attribute so that it has access to the value being saved or deleted.

6 **Workflow Name:**This setting provides a workflow name for the workflows that are created.

#### Caution: Saving While Saving

Be careful not to set up a triggered workflow that updates the entity that is *actively* being saved (example: a pre-save or immediate-post-save trigger on a person that fires a workflow to updates a property on that person). This can cause a loop that creates an out-of-memory condition which will make your server administrator pretty upset.

There are other related combinations that are also unsupported. Just because you can doesn't mean you should.

#### Pre vs. Post Trigger Events

You might be wondering what the difference is between a pre and post event trigger. There is a difference and it's pretty important that you select the right type.

#### You Can Have More Than One:

You can have more than one trigger for each entity type. This saves you from having to lodge all your logic in one workflow.

Pre triggers launch the workflow before the save or delete occurs. The benefit of a pre trigger is that you can keep the save from occurring through the logic of your workflow. If your workflow returns with an error message, the save or delete will be aborted. Except in a few places, there is no means for these error messages to bubble up to the user so keep that in mind when using pre triggers.

One downfall of pre triggers is that if they are initiated by a user working in Rock, the user must wait for the workflow to launch and complete before their save is completed. Because of this, you'll want to be sure that your workflows are simple and quick.

Post triggers, on the other hand, can't keep a save or delete from occurring. By the time they launch, the save or delete has already been done. These triggers are launched but Rock does not wait to hear back from them before moving on. This keeps the user experience quick.

Use Post Triggers Whenever Possible.

Because of their speed, try to use post triggers whenever possible.

## Warning: Saved or Not Yet Saved

Even with an immediate-post-save trigger, if you try to fetch the triggered entity from the database in your workflow, there is a possibility that its data has not *yet* been written to the database. If it's critical that you know the exact values of the entity at the moment the workflow runs, you should capture the entity property in question with the *Attribute Set From Entity* action using

{{ Entity.PROPERTYNAME }} or capture the whole object into a text attribute using {{ Entity | ToJSON }}. You can then safely refer to the correct value in subsequent actions.

# Lifecycle Of A Workflow

Now that you're up to speed on how a workflow is launched you might be wondering how a workflow executes from there. Understanding the life cycle of a workflow is a key to building activities and actions that flow the way you expect them to.

When a workflow is launched, the workflow engine completes the following steps:

- 1. Activates each of the activities that are configured to be *Activated with Workflow*.
- 2. The engine then goes to each newly activated activity in the order it was defined and runs its actions. If one of the actions does not complete successfully, it stops running the activity's actions. If they all complete, or if one of the actions is configured with *Activity is Completed on Success*, the activity is marked completed.

Now that a workflow is active, and not yet complete, the engine will attempt to re-run it on the interval defined by the workflow type using the following steps:

- 1. All uncompleted actions on an activity will be run in the order they are defined.
- 2. If the running of these actions has completed, the activity it will be marked complete.

The active workflow will continue to be executed on the polling frequency until the workflow gets marked complete.

#### Looking Under The Hood:

You might be wondering what keeps the workflow engine running on the interval schedule. Rock has a system job that is set to run every 10 minutes. This job can be viewed (but not edited) under Admin Tools > System Settings > Jobs Administration. Because this job only runs every 10 minutes, setting your workflow processing interval to less than 10 minutes will have no effect.

#### Be Aware of System Performance:

While it might seem nice to have your workflows execute on a short processing interval, it could impact system performance if you have a lot of active workflows to run. Consider the process interval that best fits the need of your workflow type.

## **Auto Closing Workflows**

Have you ever wanted to give up on something? Well, this could be the case with certain

types of workflows. In situations where know it's no longer sensible to continue running a workflow, you now have an option to clear the slate. The <code>Rock.Job.CompleteWorkflows</code> Job can be added under Jobs Administration. It can configured to run against one or more Workflow Types that are older than a certain number of minutes. Alternatively if you leave the <code>Expiration Age</code> setting empty, it will complete all workflows when the job is run. This can be useful if you schedule the job to run at certain times of the year. You can also provide a custom <code>Close Status</code> (such as "Expired") to know at a glance why the workflow was completed when you are reviewing them at a later date.

## **Working With Entry Forms**

Workflow entry forms are one of the most exciting features of Rock's workflow engine. They allow workflows to interact with users in some powerful ways. With them, you can create mini-applications that once required a dedicated developer to produce.

The backbone of form entry is the *User Entry Form* action. This is what presents the form to the user. Let's unpack its usage a little more and see what its capabilities are.

## **User Entry Form Action**

To help us understand this action better, let's go back to the simple *HR Position Request* example from earlier, specifically the first entry form that Ted used to start the request. Below is a screenshot of the entry form action used in that workflow.

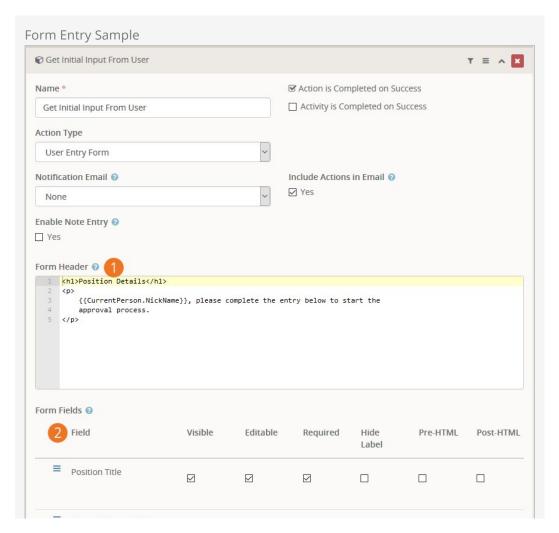

| =     | Position Description                                                                                |                                               |                                       |                                       |                                      |                                      |                                      |
|-------|----------------------------------------------------------------------------------------------------|-----------------------------------------------|---------------------------------------|---------------------------------------|--------------------------------------|--------------------------------------|--------------------------------------|
| =     | Туре                                                                                                |                                               |                                       |                                       |                                      |                                      |                                      |
| =     | Number of Hours                                                                                     |                                               |                                       |                                       |                                      |                                      |                                      |
| =     | Job Description                                                                                     |                                               |                                       |                                       |                                      |                                      |                                      |
| =     | Requestor                                                                                           |                                               |                                       |                                       |                                      |                                      |                                      |
| =     | Salary Range                                                                                        |                                               |                                       |                                       |                                      |                                      |                                      |
| =     | Approver                                                                                            |                                               |                                       |                                       |                                      |                                      |                                      |
| =     | Approved                                                                                            |                                               |                                       |                                       |                                      |                                      |                                      |
| =     | Approval Notes                                                                                      |                                               |                                       |                                       |                                      |                                      |                                      |
| mma   | nd Label Button Type                                                                                | Acti                                          | vate Activity                         | R                                     | esponse Text                         |                                      |                                      |
| Submi | 7.                                                                                                  | <u> </u>                                      | ,                                     | _                                     | Your information has been submitt    |                                      |                                      |
| omma  | nd Selected Attribute 🧿                                                                             |                                               | <u>~</u>                              |                                       |                                      |                                      |                                      |
|       | The Form Heade and any backgro know you won't rmessage. Instead {{CurrentPerson. just how you roll. | und knov<br>make the<br>d, we're s<br>NickNam | wledge tha<br>mistake o<br>ure you'll | at might b<br>of writing a<br>remembe | e needed<br>a dry and<br>er to use l | . As a Rock<br>imperson<br>ava merge | k user, we<br>alized<br>e fields lik |
| 2     |                                                                                                    |                                               |                                       |                                       |                                      |                                      |                                      |
|       | Next, you'll pick v<br>complete. For ea<br>and/or Required                                          | ch, you c                                     |                                       | -                                     | -                                    | -                                    |                                      |

next in the process.

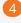

4) Finally, you can add different *Commands* to the form. These commands cause the entry form to be submitted and different parts of the workflow to be activated. We'll talk more about commands next.

## **Entry Form Commands**

Commands allow your users to execute different logic based on their selections. For instance, on an approval entry you might add two commands of Approve or Deny. Depending on which command is selected, different activities and/or actions can be run. There are two different ways commands can trigger logic. Let's consider both in detail.

#### Commands That Launch Activities

You can have your commands activate new activities when they are selected. You do this by selecting the activity using the Activate Activity property of the command. When selected, the command will activate the selected activity.

#### **Commands That Set Attributes**

Sometimes you may not want to launch a new activity based on a command. Instead, you can use actions within the same activity to process any next steps. In these cases simply leave the Activate Activities field empty. When empty, the next action in the current activity will be executed when the entry form is completed. You can even have the command that was executed entered into a workflow attribute using the Command Selected Attribute. This is helpful when multiple commands are available and you'd like to know which one was selected.

#### When To Launch New Activities

You might be wondering when you should launch new activities and when you should not. The choice is really up to you. But here are a couple of thoughts to help you drive your decision:

- In approval forms it's common for each option to launch a new activity. This allows the decision-making logic to be clearly separated into different activities.
- If you're using form chaining (more info below) based on user input, you may elect not to use new activities.

## **Entry Form Chaining**

In our sample HR workflow, you'll remember that the initial entry form asked if the position was full-time or part-time. Depending on the user's selection, they were taken to a new entry form based on their input. This is a feature called entry form chaining. When the command on the first form is executed, the workflow is activated and processed. If any action in the workflow assigns a new entry form action for the current user, its form will be shown. This is a very powerful feature because it allows you to build complex interactions with the user.

Let's look at how the sample position request form was configured for chaining.

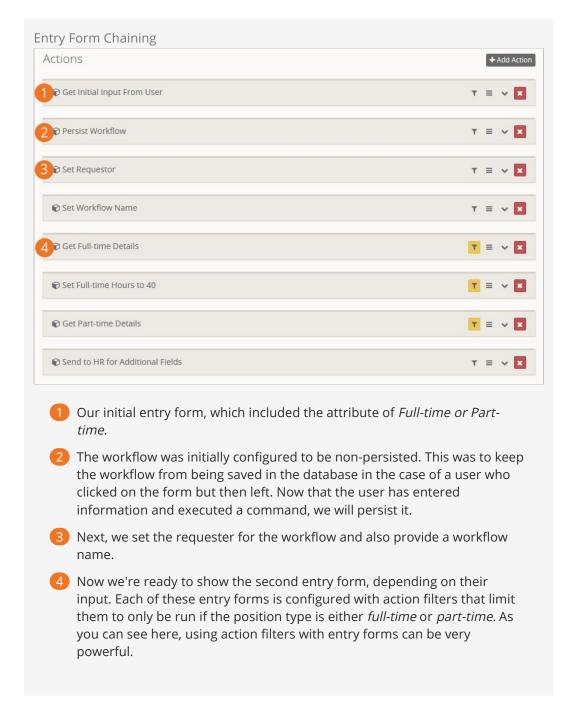

Instead of using action filters, we could have launched separate activities to get the details for each position type, one for full-time and one for part-time. In this case though, the action filters seemed a better option.

## **Emailing From the Entry Form**

In many cases you'll want to email an individual to let them know that a workflow needs their entry before continuing. While you're welcome to configure the *Send Email* action to do this, there is a short-cut built into the *Entry Form* action.

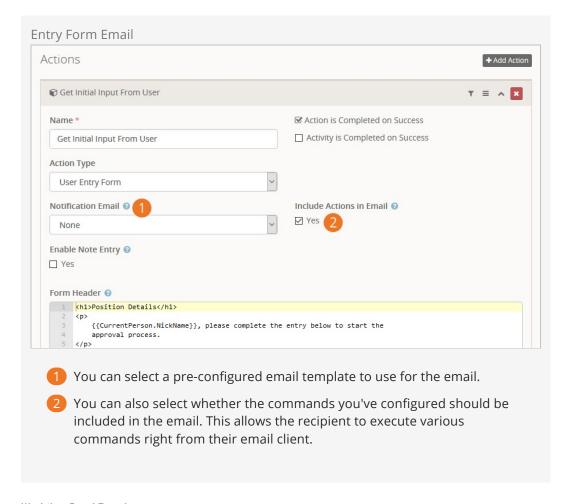

### **Workflow Email Templates**

The default email template that ships with Rock will list the values of all of the workflow attributes selected on the entry form in the email. If this is not what you'd like, you can either create your own email using the *Send Email* action, or you can create a new template. This new template can be created under Admin Tools > Communications > System Emails. In order for the template to be displayed on this list, it must be added to the *Workflow* category.

#### Commands In The Default Email Template

As we mentioned above the default email template will list all of the attributes selected for the entry form. Also, if there are no required fields for the form, it will add buttons for each command. If an entry field is required the commands won't be shown.

### Buttons

Buttons on entry forms have several capabilities. Learning to extend them can help you build even more power into your workflows.

#### **Button Types**

You'll notice that Rock ships with several different button types. These provide the basic

styles for the buttons. You can define new types under Admin Tools > General Settings > Defined Types > Button HTML . When you define a button you must provide mark-up for both a normal webpage and a HTML email.

#### **Cancel Buttons**

All buttons on a form will cause 'validation' to occur. This is a fancy term for checking that all the required fields are provided for. Sometimes though you want to provide a cancel button. Having to fill out all of the required fields just to cancel can be annoying. To keep the validation from occuring simply use the *Cancel* button type or change the {{ ButtonClick }} merge field to be "return true;".

Version: 1.7.0 34 of 81 Last Updated: 6/7/2018

# Managing Workflow Instances

Not all workflows run and complete immediately. In fact, most take several hours or days to complete as they wait for input from users or other external events to occur. There are several blocks to help you manage workflows and see them to completion.

## **Managing Workflows**

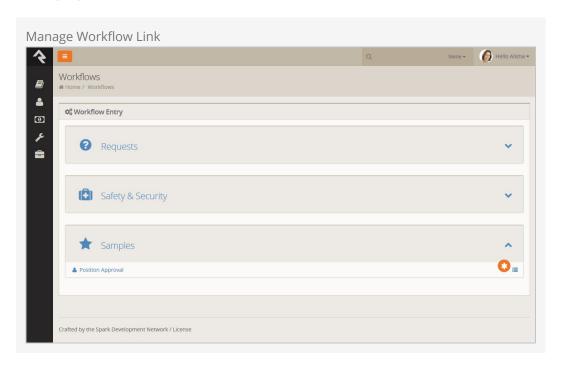

On the workflow entry screens you may have noticed a *Manage* link next to the right of the workflow name. You'll only see this link if you have *Edit* access to the workflow type.

Clicking this link will take you to a grid of all the workflows for this workflow type. This grid allows you to filter the workflows by several different criteria including:

- Workflow Name
- Initiator
- Status Text
- Activation Date (the date it was launched)
- Completion Date
- State (is it currently active or completed)

Clicking on a workflow will show you its details.

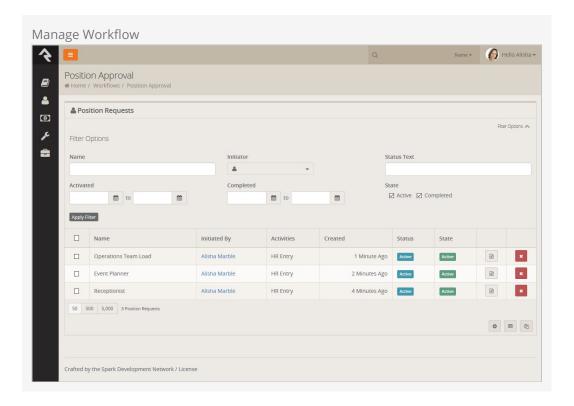

# Viewing Workflow Details

After clicking a workflow from the grid above you'll see the details of the workflow instance. From here you can see the state of all of the workflow attributes as well as all the activities that are in process or have completed.

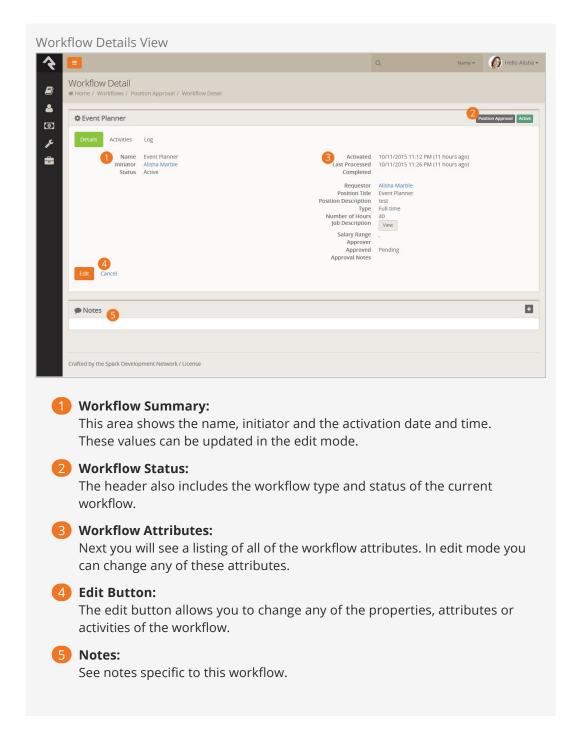

# **Editing Workflow Details**

Viewing the workflow details page gives you a clear view about the status of a specific workflow with the ability to edit any of it's settings. Let's take a tour around this page showing each feature.

#### **Details Tab**

The details tab gives you on overview on the state of the workflow.

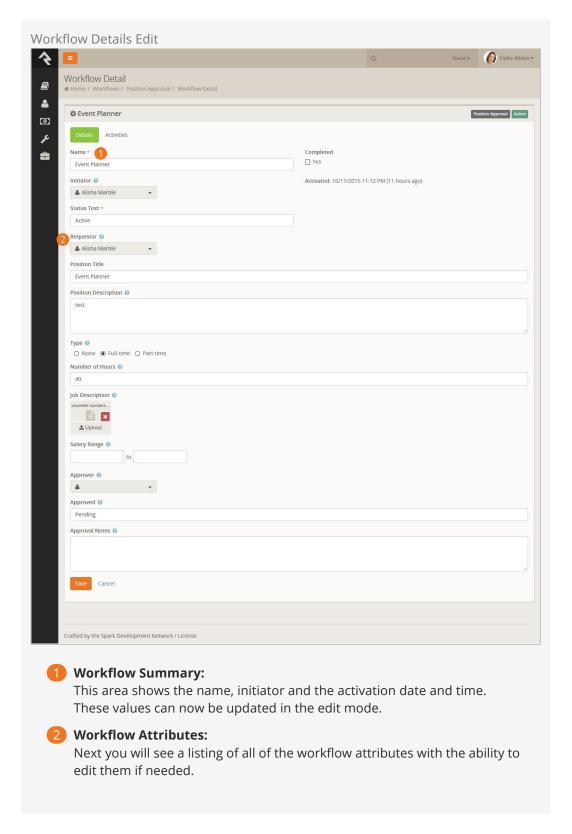

#### **Activities Tab**

The activities tab shows a listing of each activity that was activated through the life cycle of the workflow.

Workflow Details Edit

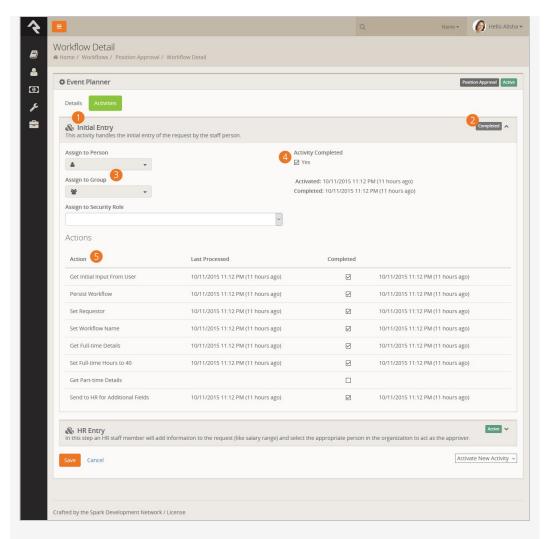

- Activity Name / Description
- Completion Status
- Assigned to Person / Group:

This will show the currently assigned person or group. From this screen you can modify these values if you need to.

4 Completion Flag:

You can manually mark the activity as complete if needed. While you could also mark an activity back to *Uncomplete* it will most likely be marked complete again by the workflow engine the next time it runs unless you alter the completion status of some of the activity's actions also.

6 Action List:

Each action defined by the activity type is listed on this grid. You can see the last time the action was processed as well as its completion status and date. If you would like to re-run an action, you can choose to uncheck its completion checkbox. As long as the activity is still active, this action will be re-run. You can also mark an action as complete. This is helpful if your workflow accidently gets stuck on an action due to improper configuration.

Log Tab

The log tab displays the logging messages from the workflow. The detail of the logging will be dependent on the logging level you configured for the workflow type. You can also define custom logging actions in your activities to display custom log entries. Logging is a great tool for watching your workflow to make sure that the logic you have configured is working as expected.

# My Workflows

The tools described above are great for working on workflows of a specific workflow type. However, there are times you just want to see the workflows that are assigned to you or that you have initiated. You can track active workflows that are related to you under Tools > My Workflows.

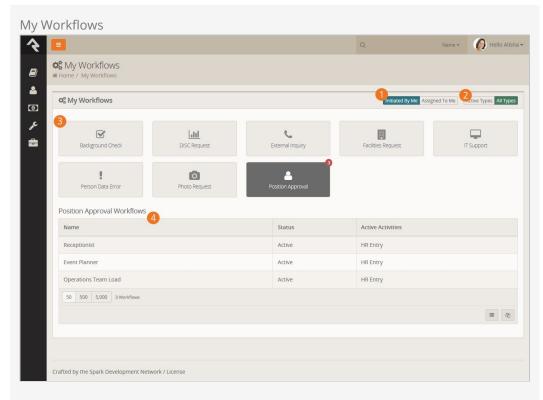

### 1 Initiated By Me / Assigned To Me:

This toggle allows you to filter the workflows by:

- **Initiated By Me:** Those that you started. For example if you opened an IT Request it would be listed here.
- **Assigned To Me:** These are the active workflows that are assigned to you. This includes workflows that are assigned to a group that you are a member of. Using this toggle is a great way for you to track your work and what needs your attention.

## 2 Active Types / All Types:

This toggle determines which workflow types will be displayed.

- **Active Types:** This Will only show workflow types that have active items related to you. Using this option helps to reduce the clutter and noise by showing only workflow types that need your attention.
- **All Types:** This Will display all workflow types you have security to view.

## Workflow Types:

Below the toggles you'll see a listing of all the workflows you have security to view. If a workflow has active requests that you're related to, a small number will appear at the top of the workflow showing a count of the related workflows.

#### Workflow Grid:

When you click on a workflow type it will list the workflows that are related to you. Selecting one of them will take you to the workflow details screen.

#### Mini My Workflows

You'll notice that there is a miniature version of My Workflows on the homepage. This

acts as a reminder to the individual of their task list as well as providing a quick link to the workflow.

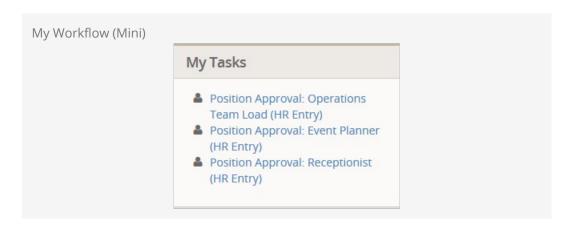

This block has several settings that allow you to customize it. These settings include:

- The ability to filter the results to a specific category(s)
- To include child categories
- To show only workflows you are assigned to
- To show only workflows you initiated
- The markup that is displayed can also be fully customized using HTML and lava.

Using these settings, along with the power of HTML/lava, you can reformat this block several different ways. Some organizations might even move it into the main zone on the page to give it more space.

Version: 1.7.0 42 of 81 Last Updated: 6/7/2018

# Persisted Vs. Non-Persisted Workflows

Persisted. That might seem like a strange term if you don't have a technology background. It simply means to write something down so that it can be remembered in the future. Think of it this way - some thoughts you have are relevant only to the task you're currently working on. Sometimes, though, you have a thought that you know you'd better write down because you'll need it for a task you'll complete in the future. Writing the thought down persists the idea for use in the future.

### Non-Persisted Workflows

Non-persisted workflows are executed but the attribute values are never written down (or in tech terms never written to the database). They exist only in the computer's temporary storage and go away when done. These types of workflows are great when the entire workflow will be processed immediately and will then be completed.

The check-in workflow is a non-persisted workflow. After the check-in process is complete there is no need to store all of the workflow attributes that helped the system pick the right room for the individual. Many of the entity trigger workflows may turn out to be non-persisted. These workflows will be used to make quick decisions about the nature of an update to the data. Keeping the workflow around won't provide benefits in most cases.

#### Design Using Persisted Workflows:

Even if you're certain that you want a non-persisted workflow it's wise to design the workflow as a persisted workflow. This allows you to check the logging and look at what happened under the hood as it ran. Once you're certain everything is correct you can then check the setting back to non-persisted.

### **Persisted Workflows**

Persisted workflows write their state and status down. This allows them to run over long periods of time without forgetting their status. Most workflows that individuals interact with will be persisted (e.g. IT Requests, Facility Requests, HR processes, etc.). This allows the workflow to live for hours, days or even years.

Persisted workflows should also be used when a history of what occurred is important. These types of workflows allow you to go back and see what happened when.

## **Morphing Persistence**

Just because a workflow starts out as a non-persisted workflow doesn't mean it has to stay that way. There is a workflow action that will change the current workflow to a persisted workflow. This is commonly used with workflow types that start with an entry form.

Picture this - a user comes to the first entry screen of a workflow and then changes their mind and closes the page. What happens? In a persisted workflow the loading of the entry screen started a new workflow that is now stored in the database. In a non-persisted workflow nothing happens. Because of this, it's common for entry workflows to start as non-persisted and then change to persisted after the first entry screen is completed.

We Know What You're Thinking:

Ok, so you're probably thinking: Can I turn a persisted workflow into a non-persisted workflow? The simple answer is no. Once a workflow has been set to persisted it will remain persisted. You can however, delete a workflow instance from an action inside the workflow by using the 'Delete Workflow' action.

Version: 1.7.0 44 of 81 Last Updated: 6/7/2018

# **Building A Simple Workflow**

Now let's build a sample workflow from scratch. We'll use the sample *HR Request Process* as our guide. This process has been pre-configured in your Rock install under the *Samples* category. You might review the overview of the sample workflow in the chapter What's The Use so you have a good understanding of the purpose and steps of this workflow.

### **Workflow Details**

Workflow types are configured under Admin Tools > General Settings > Workflow configuration. After adding the workflow, we'll complete the detail section.

Version: 1.7.0 45 of 81 Last Updated: 6/7/2018

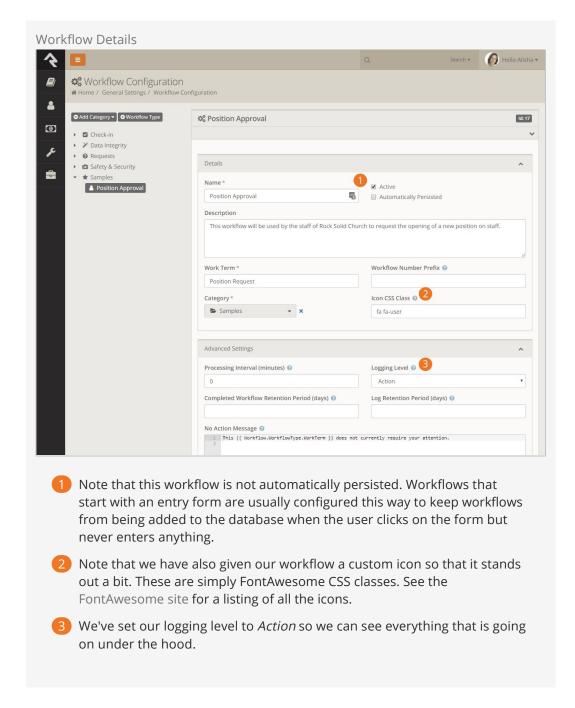

## **Workflow Attributes**

Next we will define all the attributes for our workflow. The attributes for the position request workflow are below.

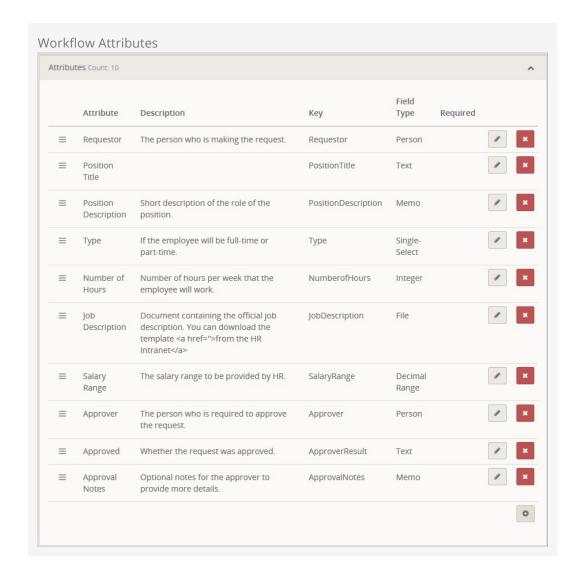

# **Workflow Activities**

Finally, we'll define the activities and actions for our workflow. The activities for this workflow are show below. Note how the *Initial Entry* activity is in green. This means that it's configured to activate when the workflow is initially activated.

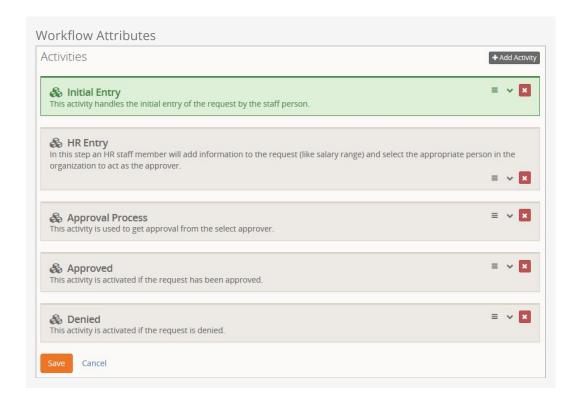

Let's walk through each activity now to look at its actions. We won't look at each setting of each action, but we'll give you an idea of the purpose of each.

#### **Initial Entry**

The purpose of this activity is to get the user's position request details. Some of these details will depend on whether they are asking for a full-time or part-time request.

Initial Entry Activity

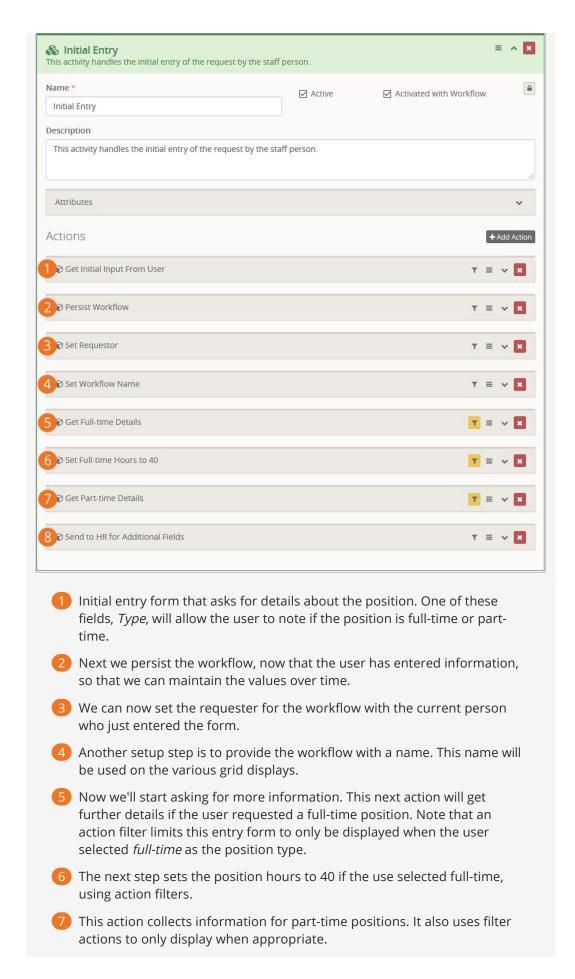

Our final action activates the *HR Entry* action to handle the next step. This action is set to mark the activity as complete when it runs.

#### **HR Entry**

This activity is responsible for getting additional details from the human resources department. It has the following actions.

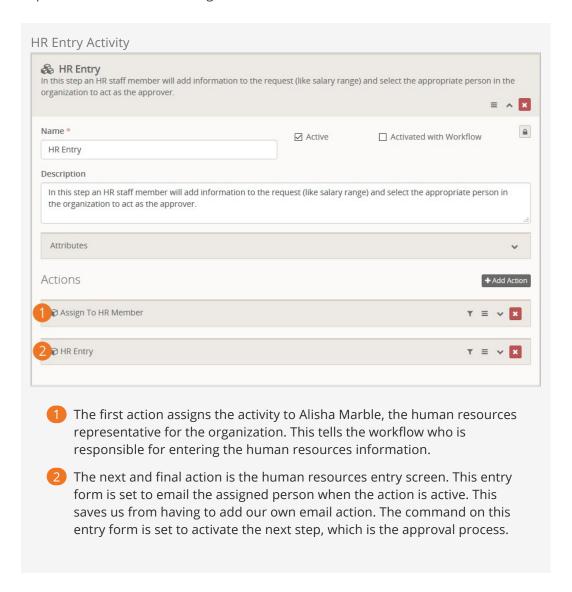

#### **Approval Process**

This activity is responsible for getting the approval for the position. Achieving this might be easier than you thought. Consider these actions.

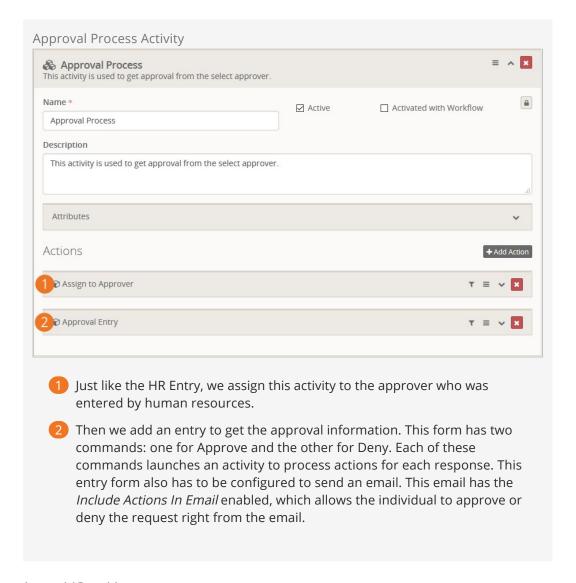

#### Approved / Denied Activities

These activities are configured pretty much the same way so we'll look at them together.

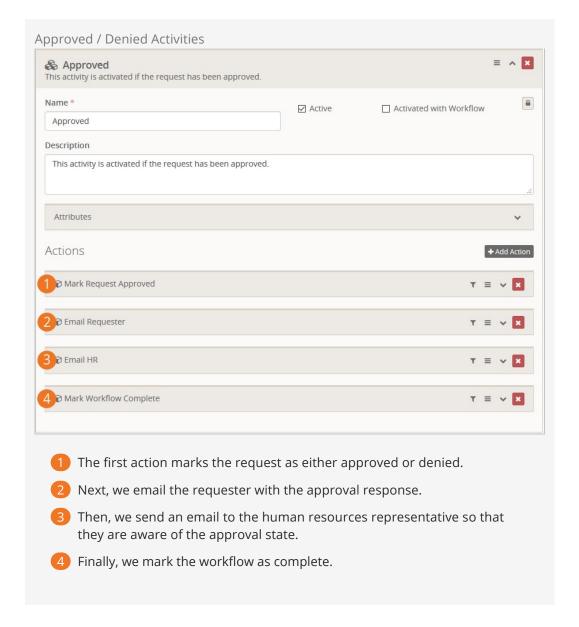

# **Workflow Tips**

Below are some tips to keep in mind when creating new workflows.

While not required in all cases, it's wise to have your last action set the activity as
complete when it's done. If you don't set this, all of the actions will need to be
complete before the activity is marked complete. And if you're using action filters,
this might not always occur.

# **Built-In Workflows**

Rock ships with a several workflows to help you get started. Hopefully you'll be able to use them in your organization, but if not, they'll act as patterns when you start to write your own. We cover the details of each workflow below.

#### Remember You Can Copy:

Don't forget that you can copy a current workflow to create a clone of it. This clone is a great place to start if your workflow is similar.

### Check-in

You'll notice the check-in workflow on the *Workflow Configuration* screen. This is the workflow that runs Rock's check-in system. Unless you know exactly what you're doing, we recommend that you do not alter this workflow.

### Person Data Error

The *Person Data Error* workflow is an example of a workflow that is launched from the action menu on the *Person Details* screen. It allows your organization's staff to note any issues with the data that they might not know how to fix. This is a great pattern to use when you go to create your own person profile actions.

# **External Inquiry**

This workflow is used on the *Contact Us* page of the external website. It's meant to help direct your guest's questions to the correct staff. It also helps to provide accountability that your guest's questions will be answered in a prompt timeframe.

## Facilities /IT Request

These two workflows act as a request ticketing system for your facilities and information technology teams. Using them allows your staff to report issues or request new services.

# **Workflow Notes**

Workflows are a powerful tool to automate your organization's processes. When you're building them you'll want to pay close attention to how individuals interact with them. You especially want people to be able to interpret the current state of the workflow and a history of events that have occurred. To help with that we've created workflow notes. Let's look at a few ways that notes can be integrated into your workflows.

# Adding Notes From the Workflow Details

When looking at the details of a workflow you'll notice that you have the option to add notes. This is a great way to be able to provide context or additional information at any time (even after a workflow has been completed).

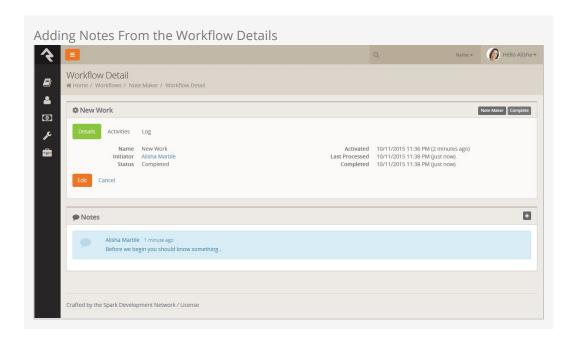

# **Adding Notes From Entry Forms**

Another way to add notes is from entry forms. You'll notice on the *User Entry Form* action there is a setting to *Enable Note Entry*. When it's set you'll see the note entry form next to the selected form fields.

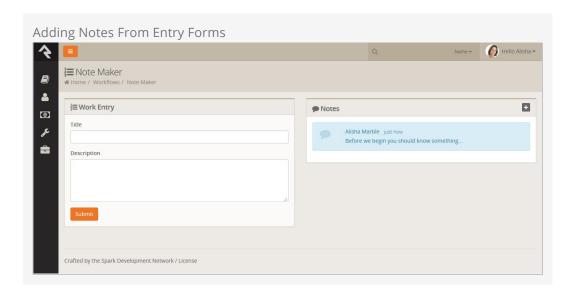

# **Adding Notes From Workflow Actions**

The final way to add workflow notes is using workflow actions. This allows you, the workflow author, to automatically create notes about the workflow processes.

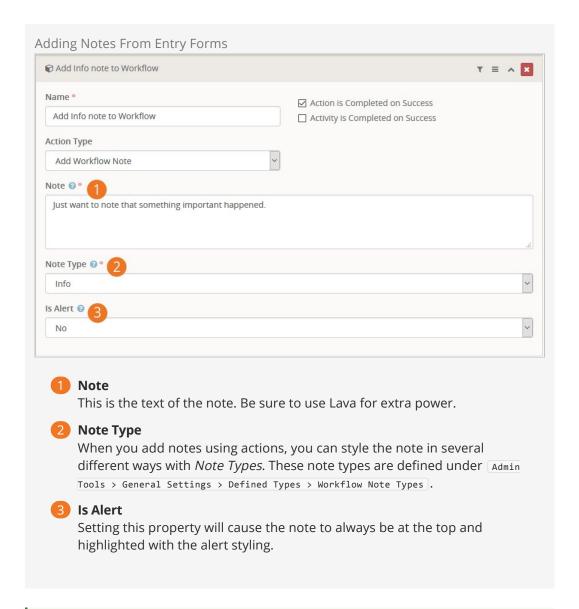

#### Adding New Note Types

Feel free to add new note types by adding more *Defined Values*. When you add new types, you can customize the note's icon. The name of the note type will also be placed as a CSS class on the note markup to allow you to style it. For example, the note type *System Note* would have the CSS class *system-note* applied.

# Lava Tips For Workflows

Lava is based on Liquid, a simple templating language developed by the folks at Shopify. Rock use Lava everywhere so hopefully you're already familiar with it. If not, you can find more information about it at http://dotliquidmarkup.org/ and http://rockrms.com/Lava/.

Lava lets you supercharge your workflows, creating powerful and personalized experiences. The goal of this chapter is to open up the toolbox and show you what you can create. You'll definitely want to keep this cheat sheet handy as your make your workflows.

Action fields that support lava will have a {{ lava }} notation in their help section. When you see this, you'll have access to any of the data below.

### **Attributes**

Attributes are the most commonly accessed merge fields for workflows. Let's dig in to see how we can add strength to our workflows using the power of lava and workflow attributes.

Any attribute value can be referenced using the notation

{{ Workflow | Attribute: '[AttributeKey]' }}. By default, the attribute key is the name with all of the spaces removed, although you can provide your attribute with any key you wish. So, if you want to display the value stored in the Attribute *Position Title*, you'd use {{ Workflow | Attribute: 'PositionTitle' }}.

Referencing an attribute merge field will always return the formatted value of the attribute. For example, if the *Requester* attribute was a Person type, the merge field would return the full name of the person.

#### Mergefields Aren't Objects

One thing to keep in mind with attribute mergefields is that they are just text values, not objects. For example, you can't use a merge field like {{ Workflow.Requester.NickName }} since *Requester* only represents an attribute value and not an actual person object.

#### **Unformatted Attribute Values**

There may be a time when you'd like to retrieve the data identifier for an attribute. This would be helpful in creating links to pages that would need to know which person,

group, etc. you are interested in. You can retrieve the unformatted attribute value by appending a *RawValue* to the attribute syntax. For example, using a merge field of {{ Workflow | Attribute:'Requester','RawValue' }} would return a GUID since that is how the Person type attribute stores its value.

#### Keep In Mind

The Person attribute stores the GUID of the PersonAlias record, not the GUID of the Person record.

#### Link Values

Some attribute types are also considered *linkable* by Rock (currently this only includes the *Person* and *File* attribute types). For these attribute types, you can also append a *Url* to the attribute key to get a url to the detail page in Rock used to view that type. For example a mergefield of {{ Workflow | Attribute:'Requester','Url' }} would return the url value to the person profile page for the selected person.

#### **Attribute Security on Triggered Workflows**

When Workflow actions access attribute values (for a Person, Group, etc.) via Lava, Rock performs authorization checking. When they are executed by a trigger or Job Rock requires *All Users - Allow View* to read the values because there is no user (or CurrentPerson) to base security access checking against.

However, you can override the CurrentPerson to a person who has authorization (such as a Rock Administrator) inside your Lava by assigning the CurrentPerson like this:

```
{% assign CurrentPerson = Workflow | Attribute:'[AttributeOfAdminPerson]','Object' %}
```

Here's a complex example of a *Set Attribute Value* action setting a Workflow's Boolean attribute based on the age of a person's (Requester) BackgroundCheckDate. In this example an attribute called 'Admin' of type *Person* was added to the workflow with the default person set to the Rock Administrator:

```
{% assign CurrentPerson = Workflow | Attribute: 'Admin', 'Object' %}
{% assign years = Workflow | Attribute: 'Requester', 'Object' | Attribute: 'BackgroundCheckDat
e', 'Object' | DateDiff: 'Now', 'Y' %}
{% if years and years < 2 %}True{% else %}False{% endif %}</pre>
```

#### Warning

Make sure you don't have any extra spaces in your Lava output otherwise you will get unexpected results.

#### **Checking Boolean Attributes**

When checking boolean attributes you'll need to compare the value with the *True Text* or *False Text* used when the attribute was defined. Unless you've changed it, by default a boolean attribute uses the text "Yes" and "No".

Here's an example of a Set Attribute Value action checking several Activity attributes in

order to set a Workflow boolean attribute:

```
{% assign isStep1Ready = Activity | Attribute:'Step1Ready' %}
{% assign isStep2Ready = Activity | Attribute:'Step2Ready' %}
{% if isStep1Ready == 'Yes' and isStep2Ready == 'Yes' %}True{% else %}False{% endif %}
```

### Workflow

The workflow item represents the current workflow instance. The following merge fields are available:

```
Workflow = {
    "Id":,
    "Guid":,
    "Name":,
    ""Description":
    "Status":
    "WorkflowType = {
        "Id":,
        "Guid":
        "Name":,
        "Description":
        "Order":
        "WorkTerm":
        "Category": = {
            "Name":
            "Description":
        }
    "Activities":[]
    "ActivityTypes": []
}
```

Examples:

- {{ Workflow.Name }}
- {{ Workflow.WorkflowType.Name }}

# **Current Activity**

The activity merge object has the following fields available.

```
Activity = {
    "Id":,
    "Guid":,
    "AssignedPersonAliasId":,
    "AssignedGroupId":,
    "ActivatedDateTime":
    "WorkflowId":,
    "Workflow":,
    "ActivityType = {
        "Id":,
        "Guid":
        "Name":,
        "Description":
        "Order":
        "ActionTypes": []
    }
}
```

#### Examples:

- {{ Activity.Id }}{{ Activity.ActivityType.Name }}
- **Current Action**

The action has the following merge fields available.

```
Action = {
    "Id":,
    "Guid":,
    "ActivityTypeId":,
    "ActivityType":,
    "ActionType = {
        "Id":,
        "Guid":
        "Name":,
        "Order":
    }
}
```

#### Examples:

- {{Action.Id}}
- {{Action.ActionType.Name}}

### **Global Attributes**

Rock's global attributes are also available for actions that support lava. You can get a full list of these attributes under Admin Tools > General Settings > Global Settings . These attributes can be accessed through lava using:

```
{{ 'Global' | Attribute:'[AttributeKey]' }}
```

#### Examples:

- {{ 'Global' | Attribute:'OrganizationName' }}
- {{ 'Global' | Attribute:'OrganizationAddress' }}

## **Additional Merge Fields**

Merge Fields for Sending Emails

When using the *Send Email*, or *Send Email Template* actions, and using an attribute for the recipient value, there will be an additional *Person* merge field that contains the current recipient. This is a full person object and can be used to reference properties of the person. For example, a mergefield of {{ Person.NickName }} would display the recipient's nick name.

Merge Fields for Entry Forms

In addition to the merge fields described above, the entry form also has access to the current person who is filling out the form. Merge values for the *CurrentPerson* object are listed below.

```
{
    "FirstName": "Alisha",
```

```
"NickName": "Alisha",
    "MiddleName": "Mary",
    "LastName": "Marble",
    "IsDeceased": false,
    "PhotoId": 56,
    "BirthDay": 10,
    "BirthMonth": 10,
    "BirthYear": 1961,
    "Gender": 2,
    "AnniversaryDate": "1980-04-09T00:00:00",
    "GraduationDate": null,
    "Email": "jonedmiston@ccvonline.com",
    "IsEmailActive": true,
    "EmailNote": null,
    "EmailPreference": 0,
    "ReviewReasonNote": null,
    "InactiveReasonNote": null,
    "SystemNote": null,
    "PrimaryAliasId": 1,
    "FullName": "Alisha Marble",
    "BirthdayDayOfWeek": "Friday",
    "BirthdayDayOfWeekShort": "Fri",
    "PhotoUrl": "/GetImage.ashx?id=56",
    "BirthDate": "1961-10-10T00:00:00",
    "Age": 52,
    "DaysToBirthday": 45,
    "Grade": null,
    "GradeFormatted": "",
    "CreatedDateTime": null,
    "ModifiedDateTime": "2014-08-26T21:28:56.99",
    "CreatedByPersonAliasId": null,
    "ModifiedByPersonAliasId": 1,
    "Id": 1,
    "Guid": "ad28da19-4af1-408f-9090-2672f8376f27",
    "UrlEncodedKey": "EAAAACE88i304vQJcwoNWW6P7fZ!2bSxiGgjyCooBFy4H332mMnPJoySCsXjQXVMJF87M
ynUFCAKPz4gIs1RshCy3dL7M!3d",
    "ConnectionStatusValue": {
        "Value": "Member",
    "MaritalStatusValue": {
       "Value": "Married",
   },
    "PhoneNumbers": [
    {
        "NumberTypeValue": {
           "Value": "Mobile",
        "CountryCode": "1",
        "Number": "555555555",
        "NumberFormatted": "(555) 555-5555",
        "IsMessagingEnabled": true,
        "IsUnlisted": false,
        "NumberFormattedWithCountryCode": "+1 (555) 555-5555",
    "RecordStatusReasonValue": null,
    "RecordStatusValue": {
       "Value": "Active",
    "SuffixValue": {
        "Value": "Ph.D.",
    "TitleValue": {
        "Value": "Mrs."
```

# **Securing Workflows**

While we've already covered workflow security in other chapters, we thought we'd summarize workflow security in one place. This should give you a good understanding of what's possible.

# **Editing A Workflow Type**

To be able to add or edit a workflow type, you'll need *Edit* access to the workflow configuration page (Admin Tools > General Settings > Workflow Configuration) and the *Workflow Type Detail* block on it. Currently, only the *Rock Administrator's* security role has access to edit workflow types.

# **Workflow Navigation Page**

The workflow navigation page is a great place for your staff to start and manage workflows. Below is a summary of the security needed to interact with the various components of this page.

Version: 1.7.0 63 of 81 Last Updated: 6/7/2018

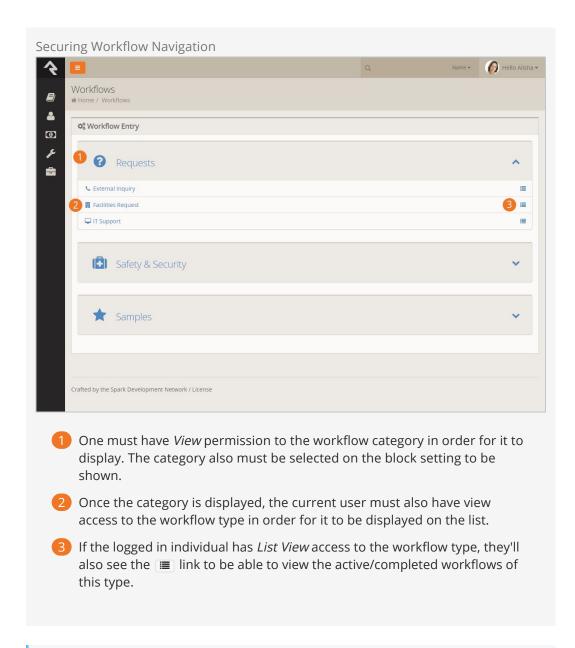

#### Workflow Type Not A Link?

You may notice that when some workflow types are listed they are not linked. This means the workflow type does not have an entry form configured for the current person.

## Workflow Entry and URL Links

The following security is required for the Workflow Entry block:

- The user must be authorized to *View* the workflow type in order to enter information.
- The first active action form that user is assigned to will be displayed.
- The user must also be authorized to either *Edit* the block, or *View* the activity type.

### Workflow List

The Workflow List block requires that a user must be authorized to *Edit* workflow type in order to view a list or add/edit/delete a workflow.

### **Workflow Detail**

The following security is required on the Workflow Detail block:

- The user must be authorized to *View* the workflow in order to view read-only details.
- The user must be authorized to *Edit* the block, or *Edit* the workflow, in order to edit the workflow.

# My Workflows

The My Workflow block has the following security settings.

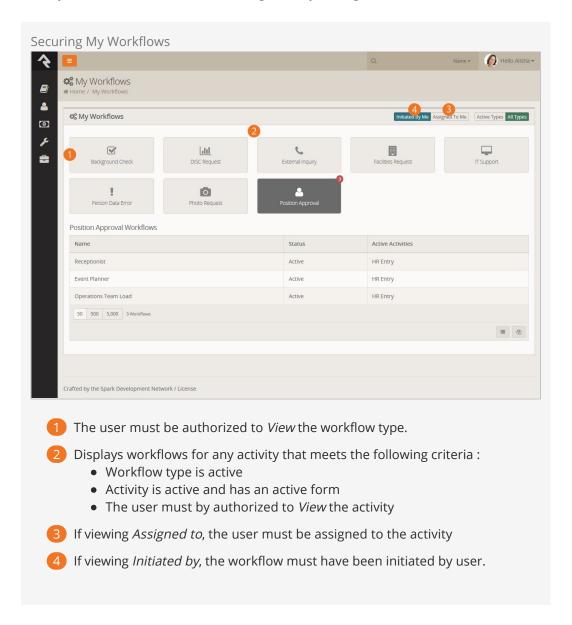

# **Linking To Workflows**

All of the workflow entry and management tools in Rock should be able to meet all of your needs. If you want to extend some of the functionality, say linking the *Dynamic Data* block with workflows, it's helpful to know some tricks about interacting with workflows using URL links.

## **Workflow Entry**

The Workflow Entry block checks for a Workflowld or WorkflowGuid parameter. If found, it will load the existing workflow. If parameters are not included, or workflow is not found, a new workflow is created (In this case, a WorkflowTypeld query string parameter is required). Either way, the workflow is processed and the block will look for the first active form action on the first active activity.

If a *command* query string parameter is included, the block will immediately process the form, assuming the user selected the included action.

The out-of-the-box workflow entry page is configured with the route of http:///WorkflowEntry/17. Note that in this case, 17 is the *WorkflowTypeId*.

# A Few Technical Details

## **Attribute Values**

When working with workflows and attributes, it's helpful (actually it's pretty much essential) to know how those attributes store their values. Below is a list of each of the different field types for attributes and a description of how its value is stored. When creating workflow actions that update an attribute value, make sure to reference this list so that your attribute values get set correctly.

| Field Type                | Stored Value                                                                                                    |  |  |
|---------------------------|----------------------------------------------------------------------------------------------------|--|--|
| Account                   | A financial account's GUID                                                                                                    |  |  |
| Accounts                  | A comma-delimited list of financial account GUIDs                                                                                                    |  |  |
| Attribute                 | An attribute's GUID                                                                                                    |  |  |
| Attribute<br>Category     | A category's GUID (the category should be an attribute category)                                                                                                    |  |  |
| Binary File               | A binary file's GUID                                                                                                    |  |  |
| Binary File Type          | A binary file type's GUID                                                                                                    |  |  |
| Binary File<br>Types      | A comma-delimited list of binary file type GUIDs                                                                                                    |  |  |
| Boolean                   | 'True' or 'False'                                                                                                    |  |  |
| Campus                    | A campus's GUID                                                                                                    |  |  |
| Campuses                  | A comma-delimited list of campus GUIDs                                                                                                    |  |  |
| Category                  | A category's GUID                                                                                                    |  |  |
| Code Editor               | The text of the code editor                                                                                                    |  |  |
| Communication<br>Template | A communication template's GUID                                                                                                    |  |  |
| Comparison                | '1' for Equal To, '2' for Not Equal To, '4' for Starts With, '8' for Contains, '16' for Does Not Contain, '32' for Is Blank, '64' for Is Not Blank, '128' for Greater Than, '256' for Greather Than or Equal To, '512' for Less Than, '1024' for Less Than Or Equal To, '2048' for Ends With, '4096' for Between, or '8192' for Regular |  |  |

| Field Type                  | Stored Value                                                                                                    |  |  |
|-----------------------------|----------------------------------------------------------------------------------------------------|--|--|
|                             | Expression                                                                                                    |  |  |
| Component                   | The GUID of the Entity Type for the selected component                                                                                           |  |  |
| Components                  | A pipe-delimited list of Entity Type guids for the selected components                                                                           |  |  |
| Connection<br>Activity Type | A connection activity type's GUID                                                                                                    |  |  |
| Connection<br>Opportunity   | A connection opportunity's GUID                                                                                                    |  |  |
| Connection<br>Request       | A connection request's GUID                                                                                                    |  |  |
| Connection<br>State         | '0' for Active, '1' for Inactive, '2' for Future Follow Up, or '3' for Connected                                                                 |  |  |
| Connection<br>Status        | A connection status's GUID                                                                                                    |  |  |
| Connection<br>Type          | A connection type's GUID                                                                                                    |  |  |
| Connection<br>Types         | A comma-delimited list of connection type GUIDs                                                                                                  |  |  |
| Content<br>Channel          | A content channel's GUID                                                                                                    |  |  |
| Currency                    | A decimal value                                                                                                    |  |  |
| Custom<br>Checkbox List     | A comma-delimited list of one or more of the values that are configured for the attribute                                                        |  |  |
| Custom<br>Dropdown List     | A comma-delimited list of one or more of the values that are configured for the attribute                                                        |  |  |
| Custom Radio<br>List        | One of the values that are configured for the attribute                                                                                          |  |  |
| Data View                   | A data view's GUID                                                                                                    |  |  |
| Date                        | The selected date formatted as 'yyyy-MM-ddThh:mm:ss' or 'CURRENT:#' where # represents a day offset from the current day                         |  |  |
| Date Range                  | Two comma-delimited dates where first date is lower value, and second date is upper value formatted as 'yyyy-MM-ddThh:mm:ss,yyyy-MM-ddThh:mm:ss' |  |  |
| Date Time                   | The selected date formatted as 'yyyy-MM-ddThh:mm:ss' or 'CURRENT:#' where # represents a minute offset from the current time                     |  |  |

| Field Type             | Stored Value                                                                                                    |  |
|------------------------|----------------------------------------------------------------------------------------------------|--|
| Day of Week            | '0' for Sunday, '1' for Monday, '2' for Tuesday, '3' for Wednesday, '4' for Thursday, '5' for Friday, or '6' for Saturday                           |  |
| Days of Week           | A comma-delimited list of Day of Week numbers (see previous)                                                                                        |  |
| Decimal                | A decimal value                                                                                                    |  |
| Decimal Range          | Two comma-delimited decimal values where first number is lower value, and second number is upper value                                              |  |
| Defined Type           | A defined type's GUID                                                                                                    |  |
| Defined Value          | A comma-delimited list of defined value GUIDs (if attribute is not configured for multiple values, there should only be one GUID                    |  |
| Defined Value<br>Range | Two comma-delimited GUID values where first GUID is the lower defined value GUID, and second GUID is the upper defined value GUID                   |  |
| Email                  | An email address                                                                                                    |  |
| Encrypted Text         | The text value encrypted using Rock's Encryption.EncryptString() static helper method                                                               |  |
| Entity                 | A pipe-delimited GUID and integer, where the GUID is an entity type's GUID, and the integer is the ld of the selected entity                        |  |
| Entity Type            | An entity type's GUID                                                                                                    |  |
| Enum                   | The value of the enumeration                                                                                                    |  |
| Enums                  | A comma-delimited list of the selected enumeration integer values                                                                                   |  |
| Event Calendar         | An event calendar's GUID                                                                                                    |  |
| Event Item             | An event item's GUID                                                                                                    |  |
| Financial<br>Gateway   | A financial gateway's GUID                                                                                                    |  |
| Group And Role         | Three pipe-delimited GUID values where first GUID is a group type's guid, second GUID is a group's GUID, and third GUID is a group type role's GUID |  |
| Group                  | A group's GUID                                                                                                    |  |
| Group Location<br>Type | One of the configured group type's location type defined value's GUID                                                                               |  |
| Group Role             | A group type role's GUID                                                                                                    |  |
| Group Type             | A group type's GUID                                                                                                    |  |
| Group Type<br>Group    | Two pipe-delimited GUID values where first GUID is a group type's guid, and second GUID is a group's GUID                                           |  |

| Field Type            | Stored Value                                                                                                    |  |
|-----------------------|----------------------------------------------------------------------------------------------------|--|
| Group Types           | A comma-delimited list of group type GUIDs                                                                                                    |  |
| Integer               | An integer value                                                                                                    |  |
| Key Value List        | A pipe-delimited list of two caret-delimited values where first is the selected key, and second is the selected value (ex: 'key1^value1 key2^value2 key3^value3'). If attribute is configured to use a defined type, the values should be the Ids of the selected defined values                                                                               |  |
| Linked Page           | Either a page's GUID, or two comma-delimited GUIDs where the first is the page's GUID, and second is the selected route's GUID                                                                                                    |  |
| Location              | A location's GUID                                                                                                    |  |
| Markdown              | The markdown text                                                                                                    |  |
| Memo                  | The value of the textbox                                                                                                    |  |
| Merge<br>Template     | A merge template's GUID                                                                                                    |  |
| Metric<br>Categories  | A comma-delimited list of two pipe-delimited GUIDs where the first guid is a metric's GUID, and the second is a category's GUID (ex: MetricGUID1   CategoryGUID1, MetricGUID2   CategoryGUID2)                                                                                                    |  |
| Metric Entity         | Five pipe-delimited values where first is the metric's GUID, second is the entity's Id, third is a 'True' or 'False' indicating if metric should be gotten from page context, fourth is a 'True' or 'False' indicating if multiple values should be combined, and final value is a metric categorys' guid (ex: 'MetricGuid EntityId False False CategoryGuid') |  |
| Note Type             | A note type's GUID                                                                                                    |  |
| Person Badges         | A comma-delimited list of person badge GUIDs                                                                                                    |  |
| Person                | A person alias GUID                                                                                                    |  |
| Phone Number          | A formatted phone number                                                                                                    |  |
| Remote Auths          | A pipe-delimited list of entity type GUIDs (entity types should only be active authentication components that require remote authentication)                                                                                                    |  |
| Schedules             | A comma-delimited list of schedule GUIDS                                                                                                    |  |
| Security Role         | A security role (group) GUID                                                                                                    |  |
| Site                  | A site's Id                                                                                                    |  |
| Sliding Date<br>Range | Five pipe-delimited values where first value is the mode ('All', 'Last', 'Current', 'DateRange', 'Previous', 'Next', or 'Upcoming'), second value is number of time units (may be blank depending on mode), third value is the time units ('Hour', 'Day', 'Week',                                                                                              |  |

| Field Type                    | Stored Value                                                                                                    |
|-------------------------------|----------------------------------------------------------------------------------------------------|
|                               | 'Month', or 'Year'), fourth value is start date if mode is Date<br>Range, fifth value is end data if mode is Date Range (ex:<br>'DateRange   5/22/2016 12:00:00 AM 5/24/2016 12:00:00 AM' or<br>'Previous 3 Week  ') |
| System Email                  | A system email's GUID                                                                                                    |
| Text                          | The value of the textbox                                                                                                    |
| Time                          | A timespan value formated as 'd.hh:mm:ss.fff'                                                                                                    |
| Url Link                      | The text of the Url                                                                                                    |
| Value List                    | A pipe-delimited list of values (ex: 'value1 value2 value3'). If attribute is configured to use a defined type, the values should be the ID of the selected defined values                                           |
| Workflow<br>Activity Type     | An activity type's GUID                                                                                                    |
| Workflow<br>Attribute         | The key of selected attribute                                                                                                    |
| Workflow Text<br>Or Attribute | The contents of Text field or the GUID of selected attribute                                                                                                    |
| Workflow Type                 | A workflow type's GUID                                                                                                    |

# Webhook to Workflow

Now that you're a workflow guru, let's turn up the volume to 11. As you've seen there's several ways that you can launch workflows built into Rock. But what if you told you you could launch workflows from Twitter, Wufoo, Formstack, Dropbox, Evernote, Email, or... basically any modern web service? That's the power of Webhooks to Workflows.

Most modern Web Services use the concept of webhooks. This allows the service to make calls out to other systems when certain events occur. For instance Formstack can call out to Rock, using a webhook, everytime a form is completed. There are also services like Zapier or Flow that help to manage the flow of webhooks from service to service.

# Configuring a Webhook to a Workflow

You configure the linkage from a webhook to a workflow using a *Defined Value*. These are configured under Admin Tools > General Settings > Defined Types > Workflow Webhook. Each webhook that comes in will go through this list to determine which workflow types to launch. That determination is made by evaluating the Lava in the *Process Request* attribute of the *Defined Value*. If the Lava returns 'True' a workflow of that type will be started.

All of the *Defined Values* will be considered for each webhook that is called. All of the defined values whose *Process Request* Lava returns 'True' will run. It's important that this template is very discerning in making sure that only the correct workflow types are launched. One way to simplify this matching is to use query string parameters in the URL you define in your webhook. The default URL you provide for the webhook is: http://rock.yourchurch.com/Webhooks/LaunchWorkflow.ashx

To help in your matching you could tack on a query string paramater such as: http://rock.yourchurch.com/Webhooks/LaunchWorkflow.ashx?WorkflowTypeId=12 You could then provide the following template for your *Process Request*.

```
{% assign workflowTypeId = QueryString['WorkflowTypeId'] %} {% if workflowTypeId == '12' %} True {% else %} False {% endif %}
```

This makes the selection of the workflow type very easy.

#### When No Workflow Is Found

For security reasons if no workflow is matched a 404 error will be returned. This can be confusing at first when you are attempting to debug, but it's a best practice to help ward off evildoers.

Ok, we've now discussed how to select the workflow type to launch. Now let's look at ways we can pass information to those workflows. You'll first notice that you can configure a Lava template for setting the Workflow Name. This allows you to customize the name on each run based on information from the webhook call.

You can also list attribute keys from the workflow and provide Lava templates for setting their values. The challenge here is knowing what data is available to you. The *Defined Type* screen has a feature that shows/hides these available fields. The basic items are:

- Url
- RawUrl
- Method
- QueryString
- RemoteAddress
- RemoteName
- ServerName
- RawBody
- Headers
- Cookies

Each of these items can have a lot of child properties. The documentation on the *Defined Type* screen shows some of these details, but the actual values will change greatly based on the calling service. We recommend that you start by setting various test attributes with items like 'RawBody' to see what is available.

While you can put Lava into the Workflow Attribute configuration on the *Defined Value* it's recommended that a majority of that logic be done inside of the workflow using the RawBody. The Lava on the *Defined Value* can't contain special characters like a | that are require in Lava filters.

#### **Example**

For instance if you passed the RawBody into the workflow using the attribute key of 'Body', then the Lava below could be used to access properties of the body.

{% assign body = Workflow | Attribute: 'Body' | FromJSON -%} {{ body.propertyname }}

# Text to Workflow

Text to Workflow is a creative and convenient way to interact with the members of your organization. Using Rock's powerful workflow capability, Text to Workflow allows you to launch a workflow in response to an incoming SMS text message. It's super easy to configure, and because of Rock's flexibility, you can do just about anything with your response. Think of Text to Workflow as a set of building blocks. What you decide to make depends on how creative you want to be. The possibilities here are endless.

There are two main components to Text to Workflow—the Text to Workflow type and the workflow itself—but additional components, such as content channels, can be utilized as well. The Text to Workflow type is where you specify your defined values: which number to text, which keyword to use, which workflow to trigger, etc. The workflow is where you define which actions will be performed in response to the text, and loop in any other Rock components you want to include in the process. This may sound a bit technical, but it's actually really easy to use, and the end result is super effective. Let's look at how you set it up.

**Text to Workflow Configuration** 

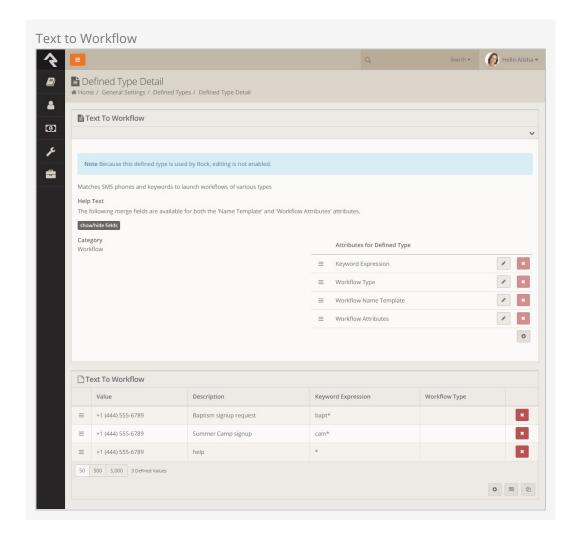

Text to Workflow is a defined type, so it's located at Admin Tools > General Settings > Defined Types. Click the + button to create a new Text to Workflow defined value.

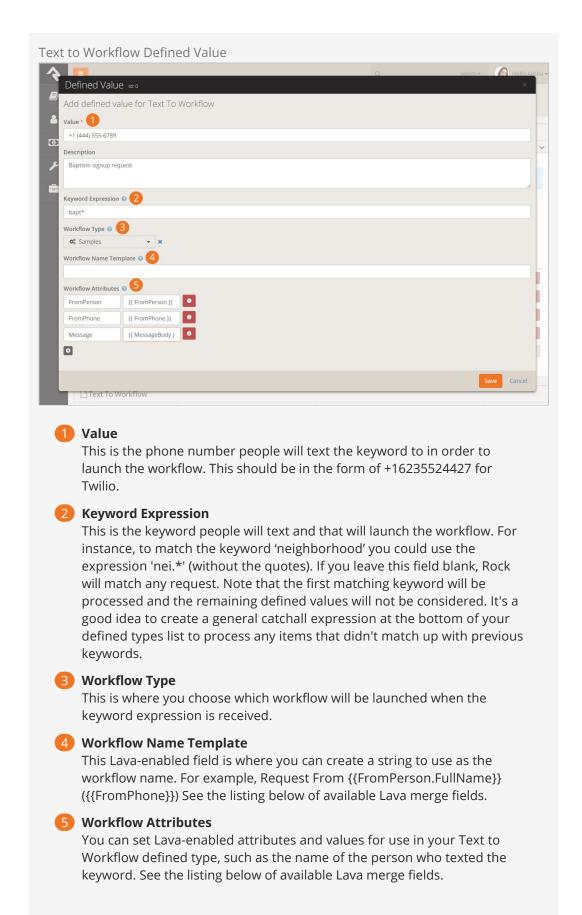

The Workflow Attributes are Lava-enabled and give you a lot of useful options for how

#### Available Lava Merge Fields

| Merge Field         | Description                                                                                                    | Field Type                                                                                                |
|---------------------|----------------------------------------------------------------------------------------------------|----------------------------------------------------------------------------------------------------|
| {{ FromPhone }}     | The user's phone number, pulled from the inbound message from the SMS gateway                                                                                                    | Text                                                                                                    |
| {{ ToPhone }}       | The SMS Gateway number where the message was sent                                                                                                    | Text                                                                                                    |
| {{ ReceivedDate }}  | The date the message was received                                                                                                    | Text                                                                                                    |
| {{ ReceivedTime }}  | The time the message was received                                                                                                    | Text                                                                                                    |
| {{ FromPerson }}    | Text to Workflow uses the FromPhone attribute to lookup the first person with that phone number and assigns the value to FromPerson. If the number is used in more than one profile, Text to Workflow defaults to the first record of an adult with children. While the FromPerson attribute isn't required, it does save you from having to do the lookup manually or using another method. | Person                                                                                                    |
| {{ MessageBody }}   | The SMS message that was received                                                                                                    | Text or memo                                                                                              |
| {{ MatchedGroups }} | If the RegEx expression provided contains match groups, they are loaded into an array here. This is an advanced feature, so if you're not sure what this means, don't worry. You probably don't need it.                                                                                                    | Typically, you fill in a text field with a merge express of a single result from the MatchedGroups array. |

# **Workflow Configuration**

The next step is to set up your workflow. Again, the possibilities here are endless. It all depends on what you're trying to accomplish and how creative you want to be. For more information, see Configuring a Worfklow Type above. When configuring your workflow, there are a few things to keep in mind.

#### Responding

If you're able to send an immediate response—say, a simple text message—the easiest way is to use the workflow attribute "SMSResponse" when configuring your Text to Workflow defined values in the Text to Workflow Type Detail screen. If your response requires human action—say, a follow-up phone call from a small group leader—consider setting up a "SMS Send" action in your workflow to send the response.

Getting the Person Attribute into Your Workflow

There are a couple of ways to identify the owner of the mobile number that sent the

incoming keyword prompt. One way is to query using the 'Run SQL' action. Or you could use {{ FromPerson }} in a Lava merge field if all you want is the owner's name as a text attribute. If you want a full Person Attribute, though, you can load the workflow initiator into your workflow attribute using the "Set Attribute to Initiator" action.

Sample Workflow Configuration

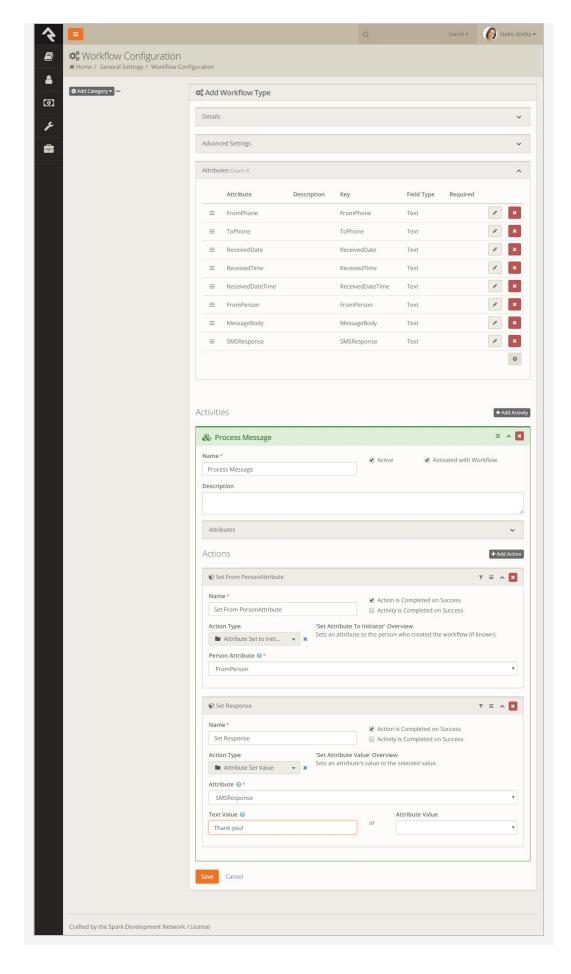

#### **Configuring Twilio**

Text to Workflow uses Twilio for its SMS messaging capabilities. In order to receive messages from Twilio, you'll need to set up phone numbers using the Messaging Request URL:

http://{{YourExternalRockAddress}}/Webhooks/TextToWorkflowTwilio.ashx

To read more about Twilio and Rock, see the SMS in Detail section of the Communicating with Rock manual.

# **Troubleshooting**

Sometimes things don't go as planned. Mistakes and errors happen. Here are some common configuration issues that can happen, as well as some things to keep in mind as you set up and use Text to Workflow.

#### **Error Messages**

If an error occurs, Text to Workflow will send one of the following messages to the sender:

- **No response could be provided for this keyword** the texted keyword matched a defined value, but no workflow was configured.
- The keyword you provided was not valid No defined value was found the keyword.
- **This keyword is no longer valid** A defined value was matched to the keyword and a workflow was defined, but the workflow type no longer exists.

#### **SMSResponse**

If you send a text and don't receive a response, the most likely cause is a nonexistent or empty SMSResponse workflow attribute. Keep in mind that even if no keyword is matched, Text to Workflow will send back an error message. If you get no response it means the workflow was called but no reply was generated. If this happens, check that your workflow has the SMSResponse attribute, and the attribute has a value.

#### **Industry Keywords**

Some keywords are reserved for industry use, including: STOP, STOPALL, UNSUBSCRIBE, CANCEL, END, QUIT, HELP and INFO. For more information on these keywords and their approved uses, please see https://www.twilio.com/help/faq/sms/.

#### **Truncating Keywords**

One way to avoid errors caused by keyword typos is to shorten the amount of the keyword required to trigger the workflow. For example, for the keyword "baptism", you could shorten the keyword defined value to "bapt\*". The asterisk (\*) acts as a catchall for the rest of the word. As long as that much of the keyword is sent, the Text to Workflow process will be launched.

#### **Keyword Order**

Rock processes keywords from top to bottom, as listed in the Text to Workflow Defined Types Detail screen. So the order of the keywords is important. If you have a catchall

keyword (such as a simple "\*") listed above more specific keywords, all incoming Text to Workflow calls will be processed according to the "\*" keyword. To make sure this doesn't happen, move any catchall keywords to the bottom of the list. Then if the incoming keyword doesn't match any previous keywords, it will be processed by the catchall keyword.